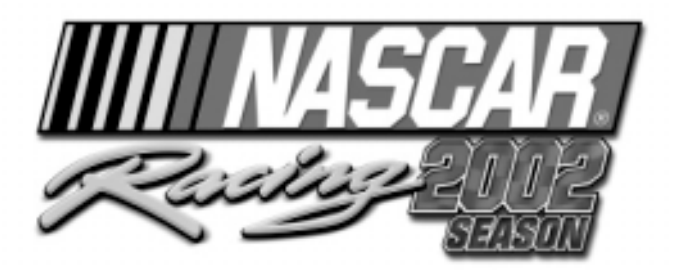

# **por Papyrus Racing Games**

©2002 Sierra Entertainment, Inc. Todos los derechos reservados. El logo "S" de Sierra y Sierra Studios son marcas comerciales de Sierra Entertainment, Inc. Papyrus y el logo de Papyrus son marcas comerciales de Papyrus Racing Games, Inc. NASCAR® Racing 2002 Season tiene licencia de NASCAR . NASCAR es una marca comercial de la National Association for Stock Car Auto Racing, Inc. Cualquier otra marca comercial es propiedad de sus respectivos dueños. ® designa las marcas comerciales registradas en los EE.UU. que pueden estar registradas en otros países.

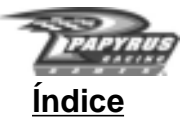

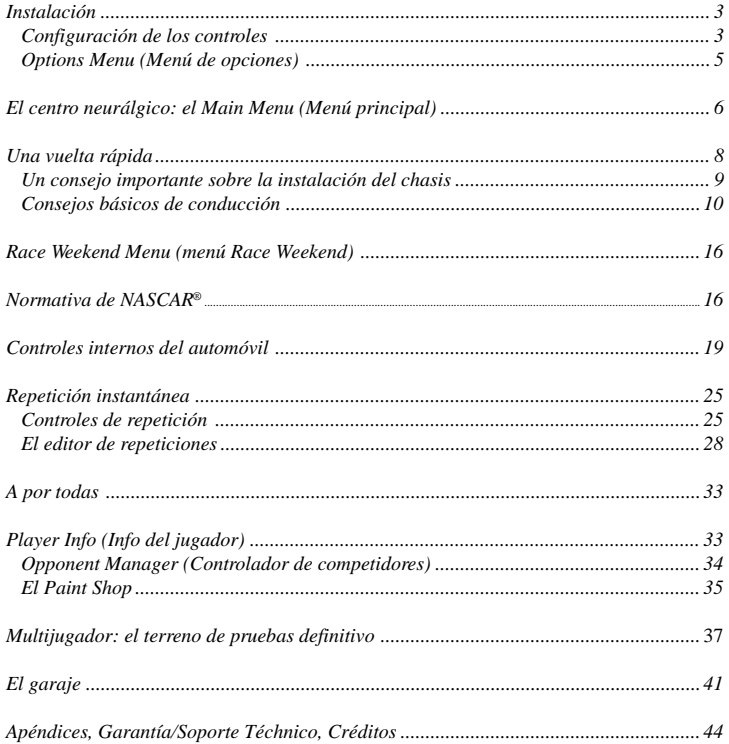

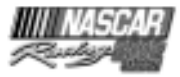

## **Unas palabras de Papyrus Racing Games**

¡Bienvenido a NASCAR® Racing 2002 Season! Papyrus Racing Games lleva quince años elaborando simulaciones de carreras y todo lo que hemos aprendido en ese periodo de tiempo lo hemos metido en este juego.

Gracias por tu compra. Y a aquellos que nos han sido fieles a lo largo de los años, gracias por vuestro continuo apoyo. En una época en la que gran parte de la industria del juego desprecia el término "simulación realista", tú has probado que SÍ hay un mercado para esos productos... si se hacen bien.

Esperamos que pienses que hemos "hecho bien" NASCAR® Racing 2002 Season. Disfruta el juego ¡y nos vemos en la pista!

*El equipo de desarrollo de Papyrus Racing Games*

# **Instalación**

Cierra todos los programas antes de instalar NASCAR® Racing 2002 Season. Introduce el CD-ROM en la unidad de CD-ROM. La instalación deberá iniciarse de forma inmediata. Si no es así, haz clic en el botón START (Inicio) y selecciona RUN (Ejecutar). Escribe D:\Setup (sustituye "D:" con la letra que designe tu unidad CD-ROM si es otra distinta) y selecciona OK (Aceptar). Ahora se iniciará el programa de instalación.

Introduce el CD que se encuentra dentro de la caja de NASCAR® Racing 2002 Season. El sistema de instalación examinará brevemente el sistema y después tendrás que elegir la unidad y la carpeta de destino para los archivos de programa de NASCAR® Racing 2002 Season. Puedes utilizar la unidad y la carpeta predeterminadas o hacer clic en el botón Examinar si quieres elegir otra ubicación.

Cuando haya terminado el proceso de instalación, NASCAR® Racing 2002 Season, examinará las características de la tarjeta gráfica. Selecciona un formato de aceleración de 3D (renderizador), un adaptador de pantalla y un modo de gráficos. Luego haz clic en el botón Finalizar para empezar la prueba. Puedes modificar la configuración en cualquier momento seleccionando en el Main Menu (Menú principal). Configure 3D Graphics (Configurar los gráficos 3D) o bien ejecutando el archivo "Config.exe" que se encuentra en la carpeta de NASCAR® Racing 2002 Season.

# **Configuración de los controles**

La primera vez que ejecutes NASCAR® Racing 2002 Season, aparecerá la Controls tab (pestaña Controles) en la pantalla Options (Opciones). En ella tendrás que calibrar tu mando. Para hacer que tu mando funcione en NASCAR® Racing 2002 Season, deberás seguir los tres pasos que se indican a continuación:

1. Conecta y configura tu dispositivo de control (joystick, volante, pedales o controlador) en Windows si todavía no lo has hecho. Sigue las instrucciones de instalación del fabricante.

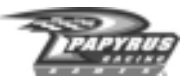

- 2. Calibra tu mando en NASCAR® Racing 2002 Season. NOTA: NASCAR® Racing 2002 Season utiliza sus propios procedimientos de calibración, así que tienes que configurar el calibre desde el juego, incluso aunque hayas calibrado ya tu mando en Windows. La primera vez que ejecutes el juego, la ventana Calibration(Calibración) debería aparecer automáticamente. Si no es así, basta con hacer clic en el botón Calibrate (Calibrar) que se encuentra en la pestaña Controls (Controles) de la pantalla Options (Opciones). Sigue las instrucciones en pantalla para calibrar el mando. Deberías ver en pantalla cómo los medidores de calibre reaccionan a tus movimientos. Si no es así, es posible que tu mando no esté instalado correctamente.
- 3. Asigna los controles. Ahora tienes que decir a NASCAR® Racing 2002 Season, cómo quieres que funcione tu mando asignando sus movimientos y botones a funciones específicas. Las áreas Controller Assignment (asignación de controles) y Gear Selection (selección de marchas), se encuentran en la pestaña Controls (controles). Simplemente haz clic con el ratón en la zona resaltada que hay a la derecha de cada función y cuando se te pida, efectúa el movimiento con el mando o pulsa el botón que quieras asignar a esa función. Ten en cuenta que si tu mando no tiene más o menos una docena de botones y ejes de control diferentes, podrás asignar algunas funciones al teclado de toda la vida.

Puedes volver a configurar o calibrar tu mando entrando en la pantalla Options (Opciones) y haciendo clic en la pestaña Controls (Controles). Puedes acceder a la pantalla Options (Opciones) desde el Main Menu (Menú principal), desde la pantalla Race Weekend, incluso mientras estás dentro del coche.

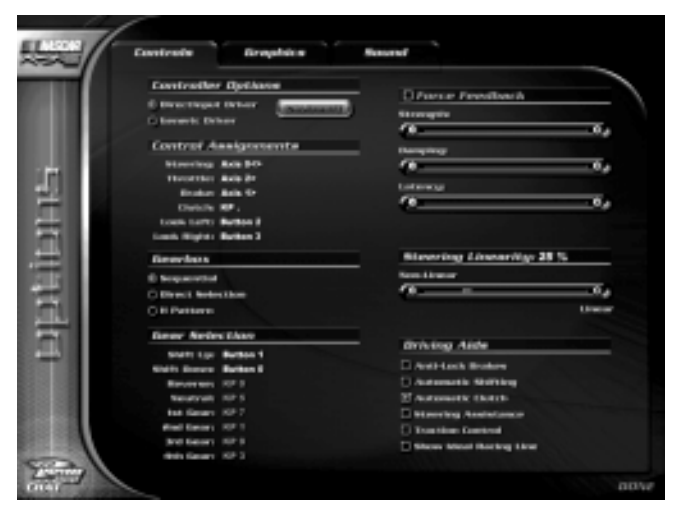

Si tu mando incluye la característica force feedback, NASCAR® Racing 2002 Season te permite ajustar la fuerza, la amortiguación y el intervalo de respuesta. Prueba distintas configuraciones hasta que el controlador responda como tú quieras que lo haga. Para mayor información, haz clic

**4**

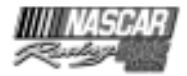

con el botón derecho del ratón en cualquiera de las configuraciones de force feedback que se encuentran en la zona superior derecha de la pestaña Controls (Controles).

Muy bien, casi has acabado. Pero antes de lanzarte a la pista, quizá quieras cambiar otro par de configuraciones de la pestaña Controls (Controles). La primera es Steering Linearity (Linealidad de la dirección). La mayoría de las personas que utilizan un volante para conducir, suelen obtener mejores resultados con una configuración elevada de la linealidad (70% o más), mientras que las personas que utilizan un joystick y un teclado, suelen encontrar que una configuración baja (de un 20% o menos) normalmente les va mejor. Naturalmente, cada persona es un mundo, así que ve probando distintas configuraciones hasta que encuentres la que te resulte más cómoda.

Por último, en la esquina inferior derecha de la pestaña Controls (Controles), verás una lista de las diversas ayudas de conducción que hay en el juego. Para más detalles sobre el funcionamiento de alguna de las ayudas de conducción, haz clic con el botón derecho del ratón sobre su nombre. Muchas de esas ayudas están activadas de manera predeterminada, porque conducir un 750 HP al límite no es fácil. A medida que vayas ganando velocidad y adquieras confianza, podrás ir

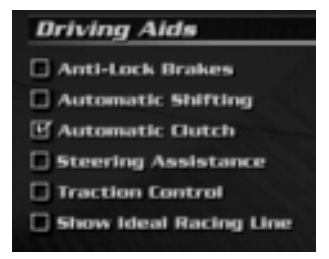

desactivando esas ayudas gradualmente, porque fueron creadas para ayudar a los novatos a controlar el coche con mayor facilidad, pero también se diseñaron para ser una desventaja para el conductor con mayor experiencia. Por ejemplo, activar el cambio automático puede hacerte la vida más fácil, porque dará el control de la caja de cambios al ordenador, pero el cambio de marchas no será tan rápido ni preciso como el que podría efectuar manualmente un conductor con experiencia.

### **Options Menu (Menú de**

# **opciones)**

Puedes acceder al Options menu (Menú de opciones) desde el Main Menu (Menú principal), desde la pantalla Race Weekend y a través de la tecla Esc de la interfaz cuando estés dentro del coche. En el menú Options (Opciones), además de las selecciones de mando de las que ya hemos hablado, puedes acceder a las configuraciones de los gráficos y del sonido y así personalizar NASCAR® Racing 2002 Season y configurarlo a tu gusto. Una vez en Options (Opciones), simplemente haz clic en la pestaña de control que quieras en la parte superior de la pantalla: Controls (Controles), Graphics (Gráficos) o Sound (Sonido) y la modifiques a tu gusto. Si no sabes qué efecto tiene una opción determinada, haz clic con el botón derecho del ratón sobre su nombre y aparecerá un mensaje de ayuda que te lo explicará. Hay ayuda disponible para la mayoría de las opciones de menú de NASCAR® Racing 2002 Season.

En un principio, el juego configura muchas de las opciones de gráficos y sonidos en función de lo que considera que tu ordenador puede soportar, así que utiliza tu sentido común a la hora de añadir algún elemento de gráficos o de sonido a la mezcla. En cualquier caso, si el juego resulta lento, vuelve a Options (Opciones) y reduce alguno de los elementos gráficos o de sonido. En pocas palabras: un juego lento tiene como consecuencia un control lento de los movimientos y ese control lento de los movimientos, normalmente tiene como consecuencia la pérdida de control del coche.

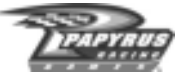

# **El centro neurálgico: el Main Menu (Menú principal)**

El Main Menu (Menú principal) de NASCAR® Racing 2002 Season, es el corazón de la interfaz del usuario y sirve como punto de partida a la simulación. El Main Menu (Menú principal) está dividido en dos secciones: los modos de juego y la configuración del usuario.

### **Game Modes (Modos de juego)**

Los diferentes modos de juego disponibles se encuentran enumerados en la parte izquierda de la pantalla. A continuación, encontrarás un pequeño resumen de cada uno de ellos:

Driving Lessons (Clases de conducir): haz clic aquí si quieres dar unas cuantas clases de conducir y alguna vuelta por las pistas que se hicieron

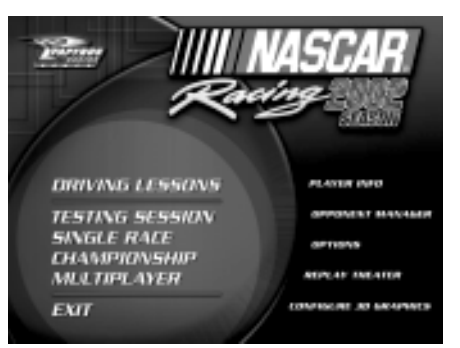

con el nuevo editor de repetición. Las clases lo cubren todo, desde los conocimientos más básicos sobre el control del coche hasta temas más avanzados como estrategias y tácticas para las carreras. Si eliges los tours por las pistas verás al legendario Darrell Waltrip de NASCAR y te dará información muy interesante sobre las pistas del juego.

Testing Session (Sesión de prueba): sólo tú y la pista. Las sesiones de prueba te dan la oportunidad de recibir clases particulares para aprender en cualquier pista que elijas, sin otros coches que te distraigan.

**DRIVING LESSONS TESTING SESSION SINGLE RACE CHAMPIONSHIP MLLTIPLAYER EXIT** 

Single Race (Carrera sencilla): escoge una pista y configura una carrera. Puedes correr en una competición Week End (de fin de semana), que consiste en cuatro sesiones de carreras: Practice (Sesión de entrenamiento), Qualifying (Sesión de calificación), Warmup (Calentamiento) y Race (Carrera). O si lo prefieres, puedes saltar directamente hasta la carrera e intentar ganar desde la cola de la carrera.

Championship Season (Temporada de campeonatos): una

temporada completa llena de carreras importantes. Irás acumulando los puntos que ganes al final de cada una de ellas, en función de la posición en la que hayas acabado. A ver si tienes lo que hace falta para grabar tu nombre en el trofeo NASCAR, al lado de corredores como Petty, Earnhardt y Gordon.

Multiplayer (Multijugador): el último terreno de pruebas. El inigualable modo Multijugador de NASCAR® Racing 2002 Season, te permite competir contra un verdadero ejército de pilotos en carne y hueso. Adversarios humanos. ¿No tienes suficientes amigos para llenar la pista? No

**6**

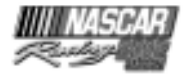

importa, si quieres puedes añadir algunos adversarios a través del ordenador. ¡Basta con que tu conexión de Internet, módem o LAN te acompañe a lo largo de la carrera!

Exit (Salir): te lleva de nuevo al escritorio de Windows, pero ¿por qué querrías hacer eso?

# **User Settings (Configuración del usuario)**

La sección User Settings (Configuración del usuario), se encuentra en la parte derecha de la pantalla y te confiere el control absoluto del entorno de la simulación. A continuación se explican las funciones de cada elemento:

Player Info (Info del jugador): haz clic aquí para cambiar la configuración personal, como por ejemplo, tu nombre y el coche que pilotas. Selecciona un coche para correr cuando estés conectado a la red y otro para correr cuando no estés conectado. Personaliza

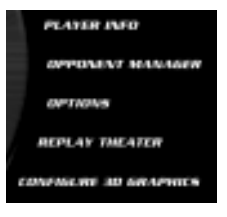

los mensajes de diálogo entre coches, que podrás enviar cuando estés conectado a la red.

Opponent Manager (Controlador de competidores): aquí puedes ajustar los niveles de los adversarios del ordenador, utilizar el Paint Shop para crear tu equipo favorito y hacer listas de los pilotos contra los que correrás.

Options (Opciones): ya hemos tratado este apartado, pero te recordamos que en él puedes ajustar los controles, los gráficos y el sonido a tu gusto.

Replay Theater (Sala de repeticiones): te permite ver y editar los archivos de repetición que hayas guardado. La posibilidad de editar archivos de repetición, es una nueva característica de NASCAR® Racing 2002 Season.

Configure 3D Graphics (Configurar los gráficos 3D): te permite cambiar la resolución y otras configuraciones de la tarjeta aceleradora de 3D.

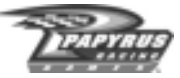

## **Una vuelta rápida**

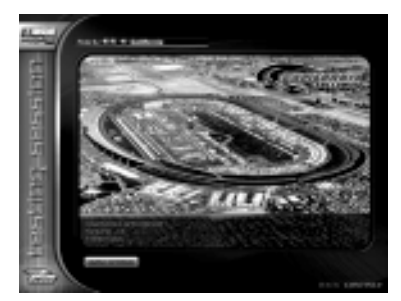

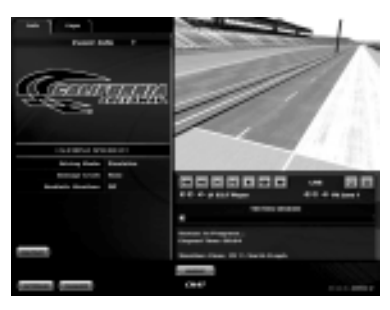

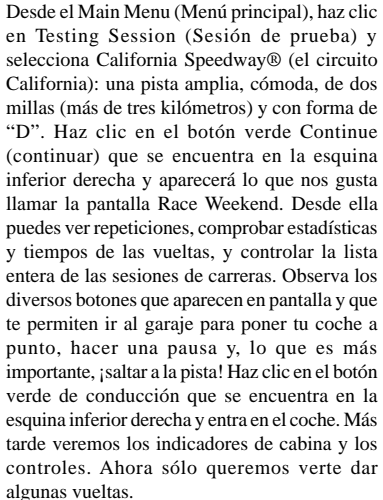

Por fin en el coche. Antes de empezar, asegúrate de que te guste la vista. Si te gusta conducir con la vista de la cabina, ya estás preparado. Pero si

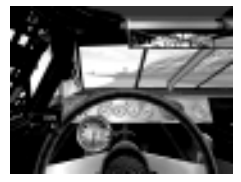

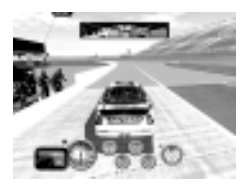

prefieres probar otra de las vistas, basta con pulsar las teclas Re Pág / Av Pág del teclado y te desplazarás por las cuatro vistas que hay en el juego. A continuación, asegúrate de que el dispositivo speed/gear (velocidad / engranaje), situado justo a la izquierda del volante, esté activado. Si no es así, pulsa la tecla "S" del teclado.

Pon la primera marcha y acelera suavemente. Si estás utilizando el cambio manual, intenta cambiar a segunda manteniendo las revoluciones por debajo de 6.000 hasta que llegues a la recta secundaria. Dirige el coche a la pista de estacionamiento del circuito y quédate al final del pavimento durante las dos primeras curvas. Cuando llegues a la cola, métete en la pista, cambia a tercera y aumenta la aceleración. Dirígete rápidamente a los boxes hasta llegar a cuarta. En ese momento, tu coche se aproxima a la tercera curva. A medida que el pavimento se oscurezca, afloja el acelerador y trata de llegar a la mitad de la curva. A esta altura, probablemente

te habrás quedado sin gas. Deja que tu coche llegue a la esquina sin motor, conforme bajan las RPM. Ve frenando hasta un 50% y mantén el coche en la dirección correcta, ¡que en este punto debería seguir siendo la izquierda!

**8**

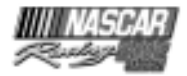

Ahora tendrás que concentrarte en impedir que el coche empiece a desviarse en la recta frontal. Vuelve a acelerar suavemente de forma gradual mientras tu coche sale de la cuarta curva. En el circuito California, la recta frontal es larga y está inclinada hacia la izquierda, por lo que requiere la máxima concentración. Intenta mantener el coche en la "marca" oscura cuando cruces la línea de meta. Cuando tomes la primera curva, mantén una buena velocidad, suelta el gas enseguida y deja que el coche vaya avanzando solo. No desaceleres hasta que el coche esté aproximadamente a mitad de la curva. Pisa el acelerador gradualmente y sal de la cola cuando salgas de la segunda curva. Intenta no pisar mucho el acelerador, ni siquiera a grandes velocidades, porque podrías hacer derrapar las ruedas traseras. Reduce rápidamente y mantén el coche cerca del muro exterior. Probablemente tendrás que girar a la derecha para lograrlo.

A medida que te acerques a la tercera curva, vuelve a abrirte y desacelera dejando que el coche se quede atrás. Ve quedándote atrás, retrocediendo hasta los últimos puestos durante la tercera y cuarta curva, hasta que te coloques en un puesto intermedio. Entonces, acelera y dirígete hacia la bandera. Ahora corre unas cuantas vueltas hasta que cojas confianza con el coche y pulsa la tecla Esc cuando estés listo.

### **Un consejo importante sobre la instalación del chasis**

Probablemente, el coche que acabas de conducir tenía como configuración de chasis la configuración predeterminada: "Easy" (fácil). La configuración predeterminada para cada pista es "simétrica", lo que quiere decir que las configuraciones del amortiguador, muelles, cáster e inclinación de las ruedas delanteras, están en valores neutros para que la conducción del coche sea más previsible y su respuesta sea lo más parecida posible a la que te podrías esperar de un coche familiar. Pero los coches familiares no ganan títulos de campeonatos y la configuración simétrica no te permitirá tener el mejor tiempo de una vuelta en las pistas ovaladas. En una pista ovalada, sólo girarás en una dirección (hacia la izquierda) y por eso preferirás la "configuración asimétrica" además de la configuración "rápida" que se incluye en NASCAR® Racing 2002 Season, en la que la suspensión de la derecha y la de la izquierda están configuradas de forma diferente.

Las instalaciones asimétricas permitirán al coche girar a la izquierda de forma que tome las curvas lo más rápidamente posible, pero tienen la desventaja de desequilibrar el coche hacia la izquierda en las rectas. El resultado es que tendrás que "compensar" girando el volante a la derecha en las rectas, para que el coche avance recto. Esto es muy normal y es algo con lo que los verdaderos pilotos NASCAR, tienen que contar en cuanto ponen las manos sobre el volante. Si te sientes cómodo haciendo pequeños ajustes en la configuración del coche en el Garaje, intenta probar diferentes configuraciones del cáster hasta que logres un buen equilibrio entre el control de las curvas y de las rectas.

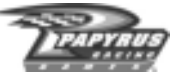

# **Consejos básicos de conducción**

Ahora que ya has dado varias vueltas y te has acostumbrando a tu coche de carreras, ha llegado el momento de aprender algunas cosas básicas que te ayudarán a convertirte en un buen piloto NASCAR. Para empezar, hablemos de la instalación de los chasis. Cualquier conductor NASCAR, te diría que para ganar un campeonato es importante tener configuraciones adaptadas a

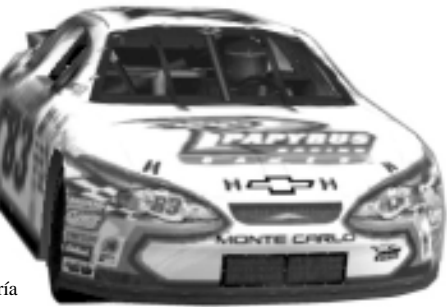

cada pista. Las diferentes configuraciones pueden ayudarte a conducir más rápido, pero no tienen por qué contribuir a que conduzcas *mejor.*

Aquí tienes algunas formas para mejorar rápidamente tu habilidad como piloto:

- Observa las clases de conducir y el tour por las pistas. Te proporcionarán una buena idea de los fundamentos de la conducción y te servirán como base sólida para desarrollar tus habilidades. Para verlos, ve al Main Menu (Menú principal) y haz clic en el botón Driving Lessons (Clases de conducir).
- Concéntrate en un circuito cada vez. No saltes de pista a pista cada vez que entres en NASCAR® Racing 2002 Season. Aprende a moverte con facilidad por un circuito; intenta registrar vueltas con buenos tiempos en tu pista preferida, pero también dale al acelerador cambiando de posición. Los ganadores saben cómo responde su coche en cada uno de los tramos de cada pista.
- Acostúmbrate al tráfico. En las carreras de NASCAR toda la acción se desarrolla sin espacio, cuerpo a cuerpo, así que cuanto antes te habitúes a conducir entre un montón de coches, mejor será. Sáltate la calificación y coge un puestoprovisional (empieza en última posición). Con paciencia intenta abrirte camino a través del tráfico hasta la cabeza de la carrera.
- Estudia el vídeo. Guarda las repeticiones de tus escapadas en la pista y estúdialas. Asegúrate de utilizar los diferentes ángulos de la cámara. La vista desde el helicóptero, es especialmente útil para encontrar el camino más rápido en circuito y para averiguar cuál es el problema de una configuración de chasis determinada.
- Escucha a tu coche. ¿Tus neumáticos rechinan en cada curva? Aprende a tomar cada una de las curvas de cada pista lo más rápido posible sin quemar los neumáticos. Es normal que suenen un poco, pero si estás dejándote goma suficiente como para cubrir toda la ciudad de Daytona, tendrás que aprender a conducir con un poquito más de elegancia. Si frenas un poco antes de girar y con algo más de firmeza, podrás tomar la curva con mucha más autoridad.

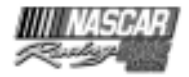

## **La vuelta al cole**

¿Qué ha pasado? ¿Tu visita a la pista no ha ido tan bien como esperabas? ¿En lugar de batir el récord de la pista con una mano atada a la espalda, estabas dando vueltas como una brújula en medio del Triángulo de las Bermudas? Bueno, bueno, no te desanimes porque tienes más ayuda apenas a un clic de distancia. ¡Al menos si estás en el menú principal!

La sección Driving Lessons (Clases de conducir) de NASCAR® Racing 2002 Season, contiene clases de varios temas diversos. En ella hay algo para cada nivel de habilidad. Si eres un novato y estás luchando sólo para conseguir dar una vuelta a la pista en lugar de dar vueltas sobre ti mismo, en esta sección encontrarás mucha información sobre los fundamentos de la conducción. ¿No tienes ni idea de cómo funcionan algunas de las reglas? No temas, también hay una clase para ti. ¿Quieres una configuración que consiga hacerte bajar otra décima de segundo? Los chicos de la Universidad de Papyrus también han escrito sobre eso.

¿Cómo puedes asimilar todo este saber? Pues bien, el primer paso es sencillo. Ve al Main Menu (Menú principal) y haz clic en el botón Driving Lessons (Clases de conducir).

# **Cómo elegir una clase**

Desde el Main Menu (Menú principal), irás a una pantalla de selección de la clase. En la parte izquierda de esa pantalla verás una lista de clases de conducir y de tours por las pistas. Las clases que tratan temas básicos, aparecen en la parte superior de la lista y las que se ocupan de temas más avanzados, aparecen cerca del final. En las últimas lecciones se da por supuesto que conoces los conceptos estudiados en las clases anteriores, así que, si el mundo de los simuladores de carreras te es absolutamente desconocido, será mejor que empieces desde el principio de la lista y que vayas avanzando poco a poco.

En los tours de las pistas, que han sido diseñados para corredores avanzados, encontrarás al 3 veces campeón de NASCAR, Darrell Waltrip. Podrás tratar puntos como la correcta aceleración, frenada y puntos de cambio para lograr las mejores velocidades en las curvas... Darrell te enseñará los secretos para dominar cada una de las pistas del juego.

Para seleccionar una lección, sólo tienes que hacer clic sobre su nombre. En la parte derecha de la pantalla encontrarás una lista de todos los temas que se tratan en cada clase. Una vez hayas seleccionado la lección que quieras mirar, haz clic en el botón verde View (Ver) que está en la esquina inferior derecha.

# **Lesson Viewing (Ver la lección)**

Cuando hayas pulsado el botón View (Ver), aparecerá la pantalla Lesson Viewing (ver la lección). La clase que has seleccionado empezará automáticamente. La mayoría de las clases están estructuradas en diversas secciones o chapters (Capítulos).

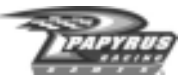

Éste es un resumen de los controles y dispositivos que encontrarás en esta pantalla:

en la parte superior verás información telemétrica correspondiente al coche que aparezca en la lección en la que estés. Además de los indicadores normales de velocidad y marcha, verás una barra verde de aceleración y una roja de frenado. Cuando cualquiera de esas barras "crezca" de izquierda a derecha, quiere decir que se está utilizando más de ese control en concreto. Así que si ves la barra de aceleración sólo verde y nada en la barra de frenado, ¡quiere decir que el piloto está "fundiendo" el pedal del acelerador!

En la zona inferior, verás otra barra roja. Ésta es la barra de progreso de la clase. A medida que la clase vaya avanzando, la barra "crecerá" de izquierda a derecha.

Debajo de la barra de progreso hay un grupo de cuatro controles que puedes utilizar para ir a los diversos puntos de la lección. De derecha a izquierda, son los siguientes:

- **Rewind to Start (Rebobinar hasta el principio):** rebobina la lección hasta el principio.
- **Previous Chapter (Capítulo anterior):** te lleva al principio del capítulo en el que estés. Si te encuentras ya al principio de un capítulo y pulsas este control, irás al inicio del capítulo anterior, si lo hay.
- **Play/Pause (Reproducir / pausa):** inicia / detiene la reproducción de la lección.
- **Next Chapter (Capítulo siguiente):** te lleva al principio del capítulo siguiente, si lo hay.

Cuando hayas acabado una lección, pulsa el botón Done (Acabada) de la esquina inferior derecha para volver a la pantalla de selección de las clases.

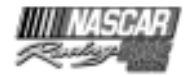

# **Reunión de pilotos**

En esta sección te damos toda la información que necesitas para introducirte en el mundo de NASCAR® Racing 2002 Season, incluyendo cómo crear varios tipos diferentes de carreras y cómo pintar tu coche.

### **Crear carreras**

Selecciona en el Main Menu (Menú principal) el tipo de acontecimiento en el que quieres participar. Selecciona Testing Session (Sesión de prueba) si quieres probar la pista tú solo. Haz clic en Single Race (Carrera sencilla), si quieres elegir una pista y mostrar a todos lo que sabes hacer. Si ya tienes suficiente experiencia como para batir a los profesionales de NASCAR en diversas pistas, ve a por el Championship (Campeonato). Afortunadamente, puedes guardar en el disco las temporadas y ¡no tendrás que terminar más de treinta carreras de una sentada! Por último, está el modo Multiplayer (Multijugador) el último reto para tus habilidades.

### **Opciones de carrera**

En las pantallas Testing Session (Sesión de prueba), Single Race (Carrera sencilla), Championship (Campeonato) y Multiplayer (Multijugador), puedes personalizar muchos de los aspectos de la carrera, como la distancia de la carrera, las condiciones meteorológicas y el nivel de los adversarios del ordenador con los que competirás (si los hay). En los modos Testing (Prueba) y Single Race (Carrera sencilla), podrás seleccionar la pista. En el modo Championship (Campeonato), te tendrás que quedar con la pista que te toque según el orden establecido en el programa. En el modo Multiplayer (Multijugador), sólo podrás seleccionar la pista para las carreras en las que seas el anfitrión.

Haz clic en el botón Show Options (Mostrar opciones) que se encuentra en la parte inferior izquierda de la pantalla, para ver toda la lista de las opciones de carreras que puedes seleccionar. Los elementos variarán en función del modo de juego que hayas elegido. Por ejemplo, en la pantalla Testing Session (Sesión de prueba), no encontrarás ninguna opción relacionada con los adversarios controlados por el ordenador, porque el modo Testing Session (Sesión de prueba) no admite en la pista a adversarios del ordenador.

A continuación, encontrarás explicaciones para las opciones de carreras disponibles en NASCAR® Racing 2002 Season. Recuerda que no todas las opciones están disponibles en todos los modos de juego.

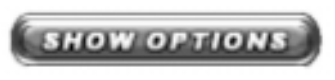

TRACK SELECT (SELECCIONADOR DE PISTA): aquí puedes seleccionar el campo de batalla para la carrera. DRIVING MODE (MODO DE CONDUCCIÓN): el videojuego te ofrece un coche fácil de pilotar, con más tracción y manejabilidad que los verdaderos coches de carreras. El modo Simulation (simulación) es todo un chollo: estarás al volante de una bestia como el 750 HP, así que ¡agárrate fuerte!

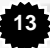

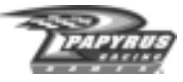

RACE WEEKEND: aquí podrás determinar la extensión de las diferentes sesiones del race weekend. Las sesiones Practice (Entrenamiento) y Warmup (Calentamiento) se limitan por tiempo, en minutos. Y la longitud de la sesión Race (Carrera) se establece en un tanto por ciento de la distancia real de la carrera 2002. Así que si quieres correr la misma distancia que recorren los pilotos del NASCAR® real, configura la longitud de la carrera en un 100% y ya estás listo para salir. Para saltarte las carreras de entrenamiento y calentamiento,

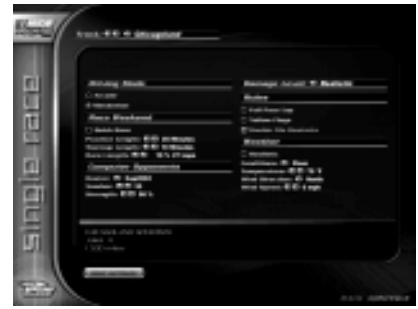

ve al recuadro Quick Race (Carrera rápida) y actívalo. Esto te permitirá participar directamente en la carrera de calificación y luego en la carrera que quieras.

#### COMPUTER OPPONENTS (COMPETIDORES CONTROLADOS POR ORDENADOR):

esta sección de la lista de opciones te permite ajustar la competición controlada por el ordenador a tu nivel. Utiliza el selector de lista para especificar el grupo de adversarios contra los que quieres correr. Puedes componer la lista en la pantalla Opponent Manager (Controlador de competidores) y decidir el número de tus adversarios. Utiliza el Control Strength (Control de potencia) para definir la velocidad de tus adversarios hasta que igualen la tuya. Uno de tus objetivos a largo plazo debería ser el de lograr una competición igualada con el control de fuerza en el 100%. En las carreras Multiplayer (Multijugador) podrás correr con o sin competidores controlados por el ordenador.

DAMAGE (DAÑOS): elige entre tres configuraciones diferentes de daños: None (Ninguno), Moderate (Moderado) o Realistic (Real). Si configuras el daño en None (Ninguno), tu coche será inmune a cualquier choque. En Moderate (Moderado), tu coche sufrirá sólo pequeños daños en los impactos fuertes. Si quieres una dosis de realidad, en la que una fuerte colisión normalmente marca el final de tu día, selecciona Realistic (Real). Recuerda que esta configuración sólo afecta a los daños recibidos durante las colisiones. Si abusas de esta configuración, puedes quemar el motor o los neumáticos.

RULES (NORMATIVA): aquí puedes cambiar las reglas de race weekend. Activa la casilla Full Pace Lap (Vuelta de calentamiento completa), que hará que la primera vuelta de calentamiento empiece en los boxes, como ocurre en la vida real. Pero debes saber que acabar una vuelta completa de calentamiento puede llevar un buen tiempo, especialmente en carretera. Si prefieres una vuelta de calentamiento corta que empiece en el circuito, no actives la casilla. La casilla Yellow Flags (Banderas amarillas), controla si se pondrá la bandera amarilla de aviso o no en caso de que haya un peligro en la pista, como ocurre en la vida real. Sin las banderas amarillas, la carrera avanzará más rápidamente, pero las cosas se pueden poner un poco mal cuando haya coches atravesando a toda pastilla el lugar de un accidente. La configuración Double File Restarts (Repetición de salida por filas dobles), sólo se puede aplicar si la casilla de las banderas amarillas está activada. Si se activa Double File Restarts, los coches que no estén en cabeza pueden situarse

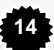

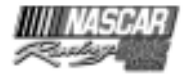

en la parte interior respecto a los coches que lideren la carrera por motivos de seguridad. Esté o no activada esta opción, en NASCAR, no se repite nunca una salida por filas dobles en carretera y tampoco se aplica esta regla en las últimas diez vueltas de una carrera.

Hay unas pocas reglas que están disponibles sólo en las carreras multijugador y que han sido diseñadas para ayudar a conseguir un entorno de juego lo más nivelado posible en esas competiciones. La opción Force Cockpit View (Vista obligada desde la cabina), obliga a todos los participantes a conducir con la vista desde la cabina y desactiva las teclas que cambian la vista (Re Pág y Av Pág). La opción Force Smoke (Humo obligatorio) hace que salga humo en el coche de todos los participantes, independientemente de que la casilla correspondiente al humo de la pantalla Options (Opciones) esté o no activada. Por último, la opción Fixed Setup (Configuración fija), obliga a todos los pilotos a competir con la misma configuración de coche.

WEATHER (CLIMA): se pasan por alto con frecuencia, pero las condiciones meteorológicas afectan mucho a la conducción. El aire frío es menos denso que el caliente, así que cuando baje el mercurio puedes esperar que el motor de tu coche "respire" mejor. También se reduce la resistencia con un aire más frío, más fino. El calor suele dificultar el funcionamiento de los sistemas de tu coche y aumenta la resistencia. No olvides que las gomas se agarran con más facilidad cuando están calientes, justo por debajo de la temperatura máxima de 97º C. También el viento puede tener una gran influencia en el control del coche. Un viento de cola puede empujarlo en las rectas y tiende a dificultar las curvas, pero un viento de frente lo frenará en las rectas y te dará un empujoncillo en las curvas. Si activas la casilla Realistic (Real) el tiempo se configurará en función del tiempo que suela hacer en cada una de las pistas, pero si prefieres controlar el tiempo, simplemente desactiva la casilla y el tiempo estará en tus manos.

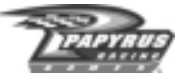

### **Race Weekend Menu (menú Race Weekend)**

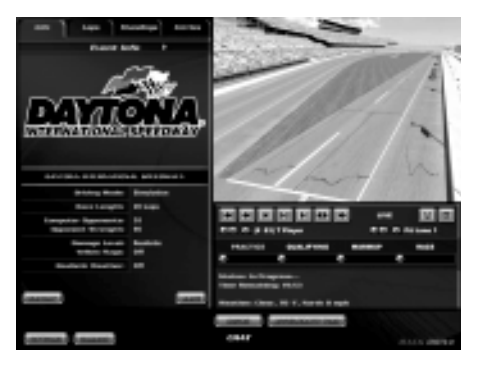

El menú Race Weekend es el menú en el que puedes navegar entre las diversas tareas de la pista. Desde llevar el coche al garaje para algunos ajustes hasta navegar entre las carreras, o ver las posiciones o las repeticiones... ¡aquí es donde está la acción!

Haz clic en las diversas pestañas del menú Race Weekend para ver información general de la carrera, cronos de las vueltas, posiciones actuales y la lista de los participantes en las carreras. Utiliza los controles de repetición (que se describen más

adelante) para ver los mejores momentos. Visita el garaje, cambia las opciones de la partida, o conduce un coche... y todo eso haciendo clic en los botones que se encuentran en el menú Race Weekend.

NASCAR® Racing 2002 Season te permite saltar al principio de cualquier sesión del race weekend, utilizando los controles de navegación de la sesión. A medida que progresa la sesión, debajo del nombre de la sesión aparecerá una barra medidora verde que "crecerá" de izquierda a derecha. Para ir al inicio de una sesión, haz clic en el botón azul que se encuentra debajo del nombre de la sesión, hacia la izquierda. Puedes avanzar o retroceder en el tiempo, así que no sólo puedes saltar a las próximas sesiones, sino que también puedes volver al inicio de la sesión anterior o de la actual. Ten en cuenta que si decides volver a repetir una sesión, tendrás que empezar de cero, no sólo en lo que se refiere a esa sesión, sino también en lo que afecta a las sesiones futuras. Por ejemplo, digamos que has pasado el entrenamiento, también la clasificación (y supongamos que te has clasificado octavo) y que ahora estás a mitad del calentamiento cuando decides retroceder hasta el entrenamiento. Si lo haces, no sólo borras los resultados de la primera sesión de entrenamiento, sino que también anulas los resultados de la clasificación y del calentamiento.

### **Normativa de NASCAR®**

Todos los pilotos tienen que conocer el reglamento básico de una carrera de coches antes de que se baje la bandera. En Practice (Entrenamiento) y Warmup (Calentamiento) las penalizaciones no están activadas (excepto por conducción temeraria). Tu entrenador te advertirá cuando hagas algo mal, pero tus acciones no tendrán consecuencias. Sin embargo, esta indulgencia no se extenderá a las carreras. Quebranta una norma y los jueces de pista se te echarán encima, así que ¡presta atención!

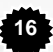

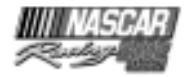

Una vez sabido eso, éstas son las reglas:

- *No adelantar a otros coches con bandera amarilla, ni siquiera al coche de reconocimiento.* Si sacan la bandera amarilla, el líder debe volver a la línea de salida / meta. Cuando el líder haya cruzado la línea de salida / meta, los demás coches que van detrás de él deben reducir la velocidad y alinearse conforme a las reglas. No obstante, esta norma no se impondrá si hay un coche demasiado lento. Tu entrenador te dirá lo que debes hacer. La penalización se señala con una bandera negra y tienes que quedarte en los boxes hasta que anules la ventaja que habías conseguido.
- *No acelerar en los boxes.* No puedes superar el límite de velocidad de la carretera de los boxes. Se penaliza con 15 segundos (no hay bandera negra) si aceleras en la entrada a los boxes, pero si lo haces al salir de ellos, se penaliza con una detención (hay bandera negra).
- *Debes acoplarte adecuadamente a la salida de la parrilla.* La norma consiste en quedarse en la pista de estacionamiento (o lo más alejado posible de la línea de carrera) hasta que el entrenador diga "Bien, acoplaros cuando podáis". Eso no significa necesariamente que la salida sea SEGURA, sólo quiere decir que puedes salir en cualquier momento sin quebrantar ninguna norma. Algunos circuitos, como Indianápolis, tienen calles de salida que debes seguir si quieres evitar una penalización. Se penaliza con una parada de bandera negra y una salida en verde, o sencillamente con "ir al final de la línea larga" sin bandera negra, pero en amarillo.
- *Tienes que entrar en los boxes correctamente.* No puedes atajar por la hierba para evitar tener que respetar el límite de velocidad de los boxes. Tienes que cruzar la línea que marca el inicio de la zona de boxes. En el circuito de Homestead, tienes que utilizar el acceso a los boxes para evitar esta penalización. Si quebrantas esta regla bajo bandera verde, serás penalizado con bandera negra y una detención de 30 segundos en los boxes. Bajo amarillo, no habrá bandera negra, pero tendrás que ponerte al final de la línea de reconocimiento.
- *No puedes acortar por dentro del óvalo en el Circuito de Watkins Glen sin detenerte.* Si atajas a través del óvalo en Watkins Glen y no te detienes antes de acoplarte, serás penalizado. Te sacarán bandera negra y tendrás que cumplir una penalización de parada y salida.
- No puedes adelantar al líder antes de la línea de salida / meta en una salida o repetición de la salida. Éste es un "factor artimaña" creado para impedir que quebrantes deliberadamente una norma (cuando eres el líder). Esta norma no se aplicará si hay un coche que avanza demasiado lento. El juez de línea te dirá cuándo puedes pasar. Ten en cuenta que en las carreras en las que se repite salida a doble fila, el líder en la segunda salida es el primer coche de la línea EXTERIOR. Si quebrantas esta norma, aparecerá la bandera negra y tendrás que volver a boxes y cumplir con una detención.
- No puedes adelantar por dentro a un coche que esté en tu misma línea de reconocimiento antes de la línea de salida / meta. Puedes adelantar por fuera, pero no por dentro. Y si hay un coche que va demasiado despacio, esta regla no se aplica. Tu entrenador te dirá cuándo puedes adelantar. Si quebrantas esta norma, habrá bandera negra y tendrás que volver a tu box para cumplir una falta de detención.
- Sólo puedes salir del box en la vuelta o vueltas que te correspondan. Sólo los coches que estén en cabeza pueden salir de los boxes en la primera vuelta. Todos los demás tienen que esperar hasta la siguiente vuelta. La penalización por entrar en un box cerrado, es un viaje hasta el final de la línea de reconocimiento más larga. Tu entrenador te dirá dónde tienes que ir.
- No puedes continuar compitiendo si has recibido daños graves. Si tu coche ha sido dañado de tal forma que el motor está echando humo o ha perdido alguna pieza o está perdiendo líquido, te sacarán bandera negra. Para que la bajen, tienes que hacerte a un lado y reparar el coche para que sea seguro en NASCAR. Si el coche ha recibido daños demasiado graves, es posible que los

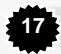

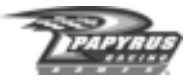

miembros del equipo no consigan repararlo lo suficiente como para que continúes la carrera y no se te permitirá entrar de nuevo en la pista.

- No puedes conducir en dirección contraria. Si lo haces, serás descalificado. Se puede conducir en la dirección equivocada de frente o de espaldas, así que ten cuidado.
- No puedes pasar al juez de pista al final de la calle de boxes si te está enseñando la señal de detención. Si pasas de largo al juez de pista cuando te está mostrando la señal de detención, tendrás que ir hasta el final de la trayectoria más larga. Esta regla se aplica sólo a las carreras con banderas amarillas.

PENALIZACIONES ACUMULADAS: si tienes muchas penalizaciones, te compensa ir al box. Después de la primera falta, cada penalización añade un tiempo adicional además del tiempo asociado normalmente a la falta cometida. Se hace para simular el tiempo adicional que te hubiera llevado ir a los boxes para cumplir cada una de las faltas por separado.

PENALIZACIONES POSTERIORES A LA CARRERA: si cuando acabe la carrera tienes penalizaciones pendientes, recibirás una penalización posterior a la carrera de 1 vuelta por cada falta que no hayas cumplido.

CUMPLIMIENTO DE LAS PENALIZACIONES: si te sacan la bandera negra, tienes que ir a los boxes, donde serás retenido por el juez de pista de NASCAR® durante todo el tiempo que sea necesario para limpiar tu nombre. Sin embargo, puedes ignorar la bandera negra (en los casos en los que no haya daños) sólo en condiciones de bandera verde e incluso en esas condiciones no puedes hacer que bajen una bandera negra en repetición de salida. Si te encuentras en la pista de salida cuando se saca la bandera amarilla, deberás detenerte en tu box para cumplir la falta y podrás ignorar la bandera negra. Tendrás cuatro vueltas con bandera verde para volver a entrar e ignorar la bandera negra. Si no lo haces, serás descalificado.

Algunos aspectos finales de importancia:

- Si acortas por dentro del óvalo en el Circuito Watkins Glen, puede que aparezcas como descalificado (se desecha tu marca de calificación y se te da una provisional) en la clasificación.
- Cuando se haya producido una catástrofe, es posible que se muestre la bandera amarilla para detener la carrera o volver a dar la salida. Si esto ocurre, se retrasará una vuelta la repetición de la salida.
- En el modo Arcade, la normativa es más flexible. Las únicas reglas que impone este modo son: acelerar en la calle de boxes, pasar en bandera amarilla, conducir en sentido contrario, adelantar al coche de reconocimiento, y atravesar el interior del óvalo en Watkins Glen.

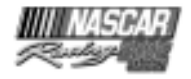

**19**

# **Controles internos del automóvil**

Ahora que ya has estado al volante de un bólido y que sabes crear y personalizar competiciones, vamos a ver todos los elementos a los que tienes acceso mientras estés sentado en el asiento del piloto. Los controles internos del coche incluyen instrumentos para tu coche de carreras, así como botones del teclado para comunicarte con tu equipo en boxes.

La tecla "S" del teclado muestra y oculta los paneles de velocidad, bandera y marcha que se encuentran justo al lado de la ventana lateral del piloto. Las teclas de funciones del teclado (F1- F9) muestran y ocultan varios indicadores de radio, superpuestos en la esquina inferior derecha de la cabina. El espejo retrovisor te mantendrá informado de qué (o quién) tienes detrás.

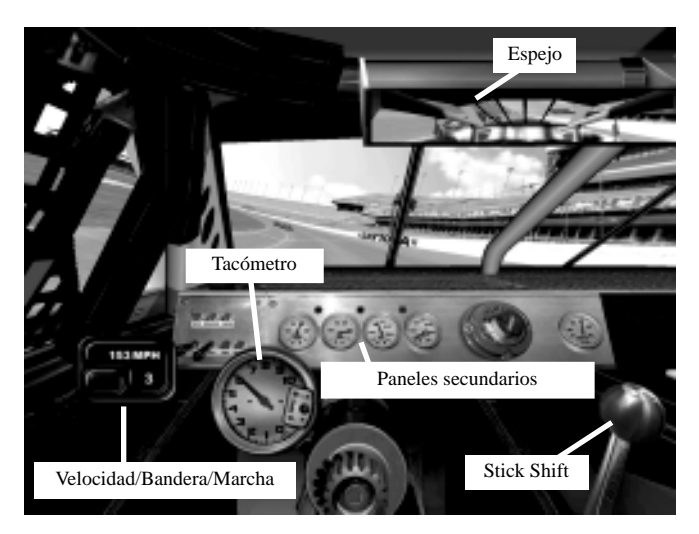

\*Steering Wheel Animation Off

# **El salpicadero**

- *Tacómetro:* mide las RPM del motor. Es el panel más grande del salpicadero porque los coches de carreras de verdad no tienen velocímetro y el piloto se apoya en el tacómetro para calcular las velocidades. Querrás cambiar las revoluciones entre 8.500 y 9.000 RPM en todos los lugares excepto en las pistas de restricción, donde querrás poner tu coche a unas 6.500 más o menos.
- *Paneles secundarios:* estos instrumentos te dan información sobre el estado de tu coche. La presión del combustible debe mantenerse estable en aproximadamente 9 PSI (libras por pulgada al cuadrado), hasta que te vayas quedando sin gasolina; entonces empezará a bajar con bastante

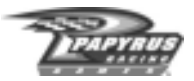

rapidez. La temperatura del agua debería ser más o menos de 95º C. Si la temperatura del agua es demasiado elevada, puedes tener problemas con la rejilla. La presión y la temperatura del aceite afectan al comportamiento del motor. Si la presión baja o la temperatura aumenta, es posible que hayas tenido una avería en el motor o que estés a punto de tenerla. Esto podría ocurrir por una inadecuada instalación (engranajes) o como resultado de un golpe.

• *Luces de advertencia:* los indicadores más importantes tienen una luz de advertencia (que a veces se llama "luz tonta") al lado. Estas luces se iluminarán si hay algo que funciona mal.

EL ESPEJO: pulsa la tecla "M" del teclado para cambiar los diferentes niveles de precisión de los espejos. Si la partida va a "trompicones" quizá puedas agilizarla un poco reduciendo los detalles del espejo. Además, puedes pulsar la tecla "N" del teclado para ocultar la imagen de la cabina, al igual que la parte de detrás de la jaula.

PERSPECTIVAS DE CONDUCCIÓN: pulsa las teclas Re Pág / Av Pág del teclado para cambiar la vista de conducción. Hay cuatro perspectivas diferentes disponibles. Pruébalas todas y escoge la que mejor te ayude a mantenerte en la pista. En las carreras multijugador en las que el anfitrión haya activado la opción "Force Cockpit View" (vista obligada desde la cabina), te verás obligado a competir desde la cabina y las teclas Re Pág / Av Pág estarán desactivadas.

### **Pantallas asociadas a las teclas función**

Las diferentes pantallas asociadas a las teclas de función están disponibles sólo cuando estás conduciendo el coche. Te servirán para pedir servicio en boxes, y ver las posiciones y el número

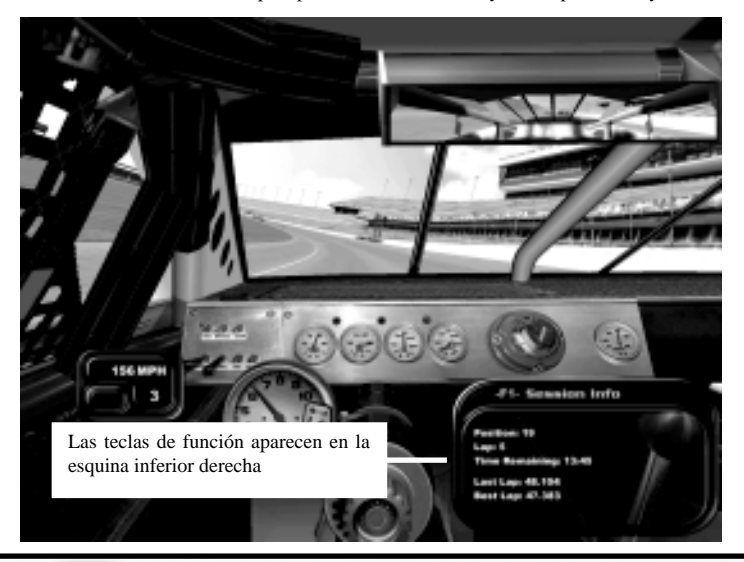

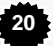

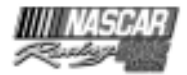

de vueltas que faltan para acabar la carrera, así que invierte algo de tiempo en aprender cómo funcionan. Para ver una de las pantallas, pulsa la tecla de función que le corresponda en el teclado (F1-F9). Para cambiar a una pantalla diferente, pulsa la tecla de función que le corresponda y reemplazarás la pantalla actual con la que acabas de solicitar (si tenías alguna abierta). Para ocultar las ventanas de las pantallas de las teclas de función, pulsa la tecla de función asociada a la pantalla que tengas activa. En otras palabras, si tienes la pantalla F3 abierta y pulsas F3 de nuevo, ocultarás las ventanas de las teclas de función.

#### *Aquí tienes un resumen de cada una de las teclas de función:*

*F1:* Session Info (Información de la sesión). Aquí encontrarás información sobre la velocidad o el tiempo de cada vuelta, tu posición en la carrera actual y en la vuelta actual, el número de vueltas (o tiempo) que quedan para acabar la sesión y el intervalo en segundos que te separa del coche que te precede y del coche que te sigue. No toda esta información está disponible en todas las sesiones. La pantalla F1 se irá actualizando cada vez que cruces la línea de salida / meta.

*F2:* Standings (Posiciones). Cada vez que solicites la pantalla de posiciones, la posición de tu coche aparecerá en el centro de la ventana. Utiliza las teclas cursor arriba / abajo del teclado para desplazarte por toda la lista de pilotos. Puedes actualizar la pantalla de posiciones pulsando la tecla F2 para ocultar la ventana y volviendo a pulsarla para mostrarla de nuevo. La pantalla de posiciones tiene dos modos y puedes utilizar la barra espaciadora para ir alternándolos. El modo predeterminado es el primero y muestra las posiciones de la carrera en función de la última vuelta completada. El segundo modo es una pantalla en tiempo real que te muestra los coches que se encuentran justo delante y detrás de ti en la pista, independientemente de su posición: los coches que veas en blanco están en la misma vuelta que tú, los que aparecen en rojo te llevan una o más vueltas de ventaja y los que están en verde llevan una o más vueltas menos que tú. Cuando se te acerque un coche por detrás para adelantarte, su indicador F2 empezará a emitir destellos, ¡y eso te indica que los líderes se te están acercando!

*F3:* Fuel (Combustible). Esta ventana te informa sobre el estado de combustible de tu coche: la cantidad aproximada de combustible que te queda en el depósito y el número aproximado de vueltas que puedes completar con esa cantidad. En la base de esta ventana puedes indicarle al jefe de tu equipo cuántas latas de combustible quieres reponer en la próxima parada en boxes. Cada lata contiene unos 11 galones de combustible (aproximadamente 41'5 litros). Puedes elegir entre 2 latas (22 galones americanos, un depósito lleno), 1 lata, sólo un "splash" (un poco) o none (nada). Un splash (un poco) de combustible te llenará aproximadamente un octavo del depósito y viene bien cuando no te puedes permitir una parada larga en boxes. Independientemente de esta configuración, tu equipo dejará de llenar el depósito una vez lo haya llenado hasta el límite de 22 galones (83 litros).

Utiliza las teclas cursor izquierda / derecha del teclado para pedir la cantidad de combustible que deseas. Dado que la opción predeterminada suele ser 2 latas, tu equipo llenará siempre esa cantidad a no ser que especifiques lo contrario. El valor predeterminado lo establece el jefe del equipo, basándose en los cálculos que verás en la ventana F3.

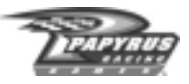

\* Los cálculos de combustible que efectúa tu equipo son SÓLO APROXIMATIVOS. Esto quiere decir que quizá sean demasiado altos o demasiado bajos. Dado que los jefes de equipo reales suelen equivocarse por ser demasiado prudentes, tu jefe de equipo hará lo mismo. Lo que significa que la mayoría de las veces, sus cálculos serán o justos o algo escasos, pero es muy poco probable que se quede corto calculando la cantidad de combustible que necesitas para acabar la carrera. Así que si no te fías mucho de los cálculos, vuelve antes a boxes o pide más combustible del que te recomienda tu jefe de equipo.

*F4:* Tire Temps (Temperatura de los neumáticos). Posiblemente la información más valiosa de la que dispones sea la que te muestra la pantalla F4: la temperatura actual de tus neumáticos. Mientras estás conduciendo, la pantalla te proporciona la temperatura del interior (I), la del medio (M) y la del exterior (O) de cada neumático. Cualquier piloto de NASCAR te diría que el coche más rápido en la pista no es necesariamente el que tenga mayor potencia, sino el que tiene mayor agarre. Ahí es donde entra en juego la temperatura de los neumáticos. A medida que conduces, cada neumático está sometido a una presión diferente. Cuanto más se fuerce un neumático, mayor será la temperatura que alcance. En general, tu objetivo consiste en distribuir uniformemente las temperaturas de los neumáticos para lograr un mayor agarre. Ajusta la presión del neumático y los componentes de la suspensión como la inclinación y el cáster, para lograr temperaturas equilibradas.

*F5:* Tire Change (Cambio de neumáticos). Aquí puedes especificar los neumáticos que quieres que te cambien en la siguiente parada en boxes y podrás ver la vida que le queda a cada neumático. Con esta ventana también puedes ordenar ajustes de la presión de cada neumático. Debajo de cada neumático en pantalla, verás una barra de estado que te muestra su nivel actual de desgaste. La barra de estado de cada neumático irá acortándose gradualmente con el desgaste. Los neumáticos nuevos tienen una barra de estado verde. A medida que vayas desgastándolos, la barra irá acortándose y volviéndose amarilla. La barra amarilla se seguirá acortando hasta que sea sustituida por un cuadrado rojo. Cuando veas el cuadrado rojo debajo de una rueda, significa que puede reventar EN CUALQUIER MOMENTO, así que en cuanto aparezca, tendrás que hacer todo lo posible por cambiar el neumático, a menos que la carrera esté a punto de finalizar. Utiliza la barra espaciadora del teclado para indicar qué neumático quieres cambiar. Tus opciones son: cambiar los cuatro neumáticos, cambiar sólo los del lado derecho, sólo los del lado izquierdo, o no cambiar ninguno. Cada neumático que aparece en el panel de cambiar neumático tiene una caja al lado. Cuando hay que cambiar un neumático, el cuadro que le corresponde aparece marcado. Si no lo está, quiere decir que tu equipo no cambiará ese neumático en la siguiente parada en boxes.

Para que tu equipo ajuste la presión de los neumáticos, selecciona un neumático con las teclas cursor arriba / abajo del teclado. El neumático aparecerá resaltado en amarillo. Utiliza las teclas cursor izquierda / derecha para subir / bajar la presión de aire frío de cada neumático. La presión de aire caliente (presión en ese momento, indicada con la letra "H") de cada neumático, está indicada justo debajo de los valores de presión de aire frío. Cuando hayas especificado los ajustes de presión, tu equipo se encargará de llevarlos a cabo en la siguiente parada que hagas.

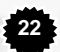

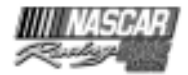

**23**

Los ajustes de presión suelen ser lo primero que revisa un equipo de carreras para corregir problemas de manejo, ya que es el remedio menos complicado. La reducción de la presión del neumático consigue un mejor agarre en las curvas, pero también provoca un "retardo de rodamiento" que roba velocidad al coche en las rectas.

*F6:* Wedge (Calzado). El calzado o peso-cruzado, es un ajuste normal que efectúan los equipos durante una carrera para cambiar el manejo del coche. Si se aumenta el calzado, aumentará el peso del chasis hacia la esquina frontal derecha del coche y la esquina trasera izquierda del coche. Por el contrario, los valores negativos trasladan el peso hacia la esquina frontal izquierda y hacia la esquina trasera derecha del coche. Añadir contrapeso puede ayudar a suavizar el coche, pero también aumentará el peso sobre la rueda frontal derecha, que normalmente es de por sí la rueda más castigada. Si se reduce el calzado, se logrará el efecto contrario: suavizar el coche. Utiliza las teclas cursor izquierda / derecha para aumentar el ajuste en aproximadamente dos kilogramos. Los cambios que realices tendrán efecto en la siguiente parada que hagas en boxes.

*F7:* Track Bar (Barra de acoplamiento). También puedes cambiar el manejo del coche ajustando la barra de acoplamiento. En el garaje puedes ajustar las dos partes de la barra, pero cuando estés en los boxes, sólo podrás ajustar la parte derecha. Si subes la parte derecha de la barra de acoplamiento, aflojarás la suspensión trasera; si bajas la parte derecha de la barra de acoplamiento, endurecerás la suspensión trasera.

Con las teclas cursor izquierda / derecha puedes especificar el ajuste de la barra de acoplamiento que quieres modificar en la siguiente parada en boxes.

*F8:* Grille Tape (Cinta de la rejilla). Los equipos utilizan a menudo cinta resistente para cubrir parte de la rejilla frontal. El porcentaje representa la cantidad de cinta que recubre la rejilla, es decir, un 20% de cinta quiere decir que el 80% de la rejilla de ventilación sigue abierto. Cuanta más cinta añadas a la rejilla, más aire circulará por la parte delantera del coche y por lo tanto, menor será la cantidad que entre en el radiador. Si se utiliza más cinta, menor será la resistencia y mayor la adherencia frontal y así se puede conseguir un coche más rápido, pero también se reduce la cantidad de aire frío que entra en el radiador. Así que intenta utilizar tanta cinta como puedas sin provocar un recalentamiento del motor. Vigila la temperatura del agua y si ves que empieza a dispararse, sabrás que tienes demasiada cinta.

Ten en cuenta que en la calificación, necesitarás correr sólo un par de vueltas rápidas. Por eso hay muchos equipos que eligen ir a la calificación con una rejilla completamente cubierta (100%).

Utiliza las flechas cursor izquierda / derecha del teclado para ordenar a tu equipo que añada o quite cinta en la siguiente parada que hagas en boxes.

*F9*: Pit Summary (Resumen de boxes). Esta pantalla es un resumen de todos los cambios que se harán al coche en la siguiente parada que hagas en los boxes. Por ejemplo, si habías solicitado cambios en la presión de los neumáticos, aquí verás una lista en la que aparece esa orden. También puedes ver cuántos neumáticos se van a cambiar y cuánto combustible se pondrá en tu depósito. La pantalla F9 es también aquella en la que puedes ordenar a tu equipo que repare el coche. Si tu coche ha sufrido algún daño, la línea de reparación que aparece en la parte inferior de la ventana indicará YES, lo que significa que cuando tú entres en boxes, tu equipo intentará reparar el

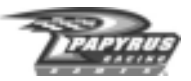

coche. Si prefieres que tu equipo no repare el daño, pulsa la barra espaciadora para cambiar la barra de reparación y hacer que indique NO. Una vez que estés en boxes, tu equipo trabajará todo el tiempo que sea necesario (a veces será un minuto, otras veces más) para reparar el coche lo mejor que pueda. Si quieres que el equipo deje de reparar el coche para por ejemplo, evitar perder una vuelta, pulsa la barra espaciadora y cambia la barra de reparación a No. Después de un par de segundos, dejarán de trabajar y te dejarán salir de los boxes.

LA INTERFAZ ESC: cuando quieras dejar de conducir, volver a boxes o sencillamente, hacer una pausa y mirar una repetición, pulsa la tecla Esc. Congelarás la partida (excepto en el modo Multijugador) y aparecerá una lista de opciones que variarán en función del modo de juego y de la carrera actual. Utiliza las teclas cursor arriba / abajo para seleccionar el objeto que deseas y luego pulsa la tecla Esc. A veces no podrás acceder a la interfaz Esc a menos que el coche esté parado. Si ése es el caso, aparecerá un mensaje de advertencia en pantalla. Sólo tienes que ir a

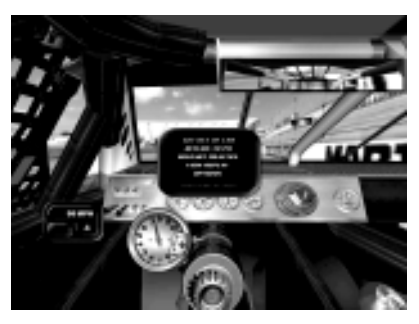

los boxes o apartarte a un lado de la carretera, detenerte y volver a intentarlo.

La mayoría de las opciones de esta interfaz se explican solas, pero aquí hay algunas explicaciones para algunas de las opciones que no sean tan obvias:

*Get Out of Car (Bajarse del coche):* te lleva de nuevo a la pantalla Race Weekend.

*Retire (Retirarse):* te saca de la carrera y te lleva de nuevo a la pantalla Race Weekend. No podrás volver a incorporarte a la carrera.

*Call Tow Truck (Llamar remolque):* te lleva a boxes. Antes de que tu equipo pueda empezar a trabajar en tu vehículo, tendrás que dejar que acabe la cuenta atrás que simula el tiempo del remolque.

LATECLA PAUSA: pulsa la tecla Pausa del teclado para congelar la acción y contestar al teléfono, acudir al reclamo de la naturaleza o atender cualquier otra distracción que esa cosa insignificante que se llama "vida" ponga en tu camino. Cuando estés preparado para continuar la acción, pulsa la tecla Pausa de nuevo y volverás a la acción. La tecla Pausa no funciona en las carreras multijugador.

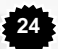

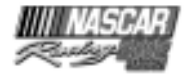

### **Repetición instantánea**

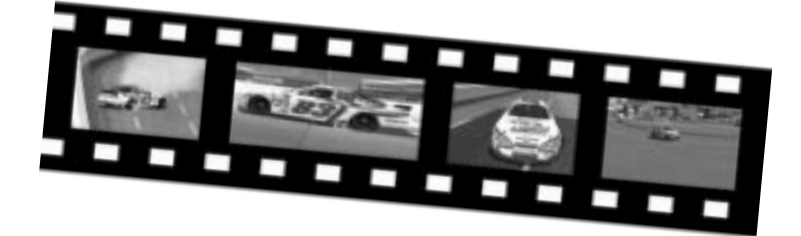

Revive todos tus momentos de gloria con el elaborado sistema de repetición instantánea de NASCAR® Racing 2002 Season. Puedes ver las repeticiones desde múltiples ángulos y en muchos casos, puedes ver las repeticiones de las secuencias desde el ángulo de visión de cualquiera de los coches que participan en la carrera. Además, ¡NASCAR® Racing 2002 Season, incluye una nueva característica que te permite añadir el sonido, el diseño y los efectos que quieras a los archivos de repetición! Pero antes de entrar en la edición, vamos a ver algunos conceptos básicos.

Primero, puedes ver una repetición desde diversos lugares del juego. Si estás en el coche o en la pantalla Race Weekend, tendrás una cierta limitación en las repeticiones: podrás ver y manipular el metraje de la carrera actual y podrás guardar el resultado final, pero no podrás utilizar ninguna de las nuevas funciones de edición de repeticiones. Para poder acceder al arsenal completo de las características del sistema de repetición, tienes que ir al Main Menu (Menú principal) y seleccionar la opción Replay Theater (Sala de repeticiones).

Para ver una repetición mientras estás conduciendo, pulsa la tecla Esc. A no ser que estés en una carrera multijugador, detendrás la carrera. Selecciona View Replay (Ver repetición) para ver la repetición de los mejores momentos. Cuando quieras continuar la carrera, pulsa dos veces la tecla Esc y después, pulsa la tecla Pausa del teclado. La carrera continuará justo donde la dejaste. Durante las carreras multijugador, también puedes ver una repetición mientras conduces, pero tienes que tener en cuenta que mientras tú estás tranquilamente sentado viendo una repetición, ¡el resto del mundo sigue compitiendo sin ti!

# **Controles de repetición**

Una vez hayas seleccionado la repetición que quieres ver, aparecerá la ventana de imágenes repetidas. Si sabes cómo funciona un vídeo no te resultará difícil manejar los controles de repetición. Utiliza los controles que encontrarás en la parte inferior de la pantalla para rebobinar la secuencia hasta el principio, iniciar y parar la repetición y pasarla hasta el final. Utiliza el botón Cut (Cortar) para crear pequeños carretes que inmortalicen tus proezas. Haz clic en la barra de tiempo o arrastra la barra de control, para llevar la secuencia a un punto determinado.

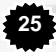

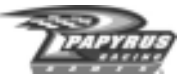

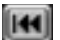

*Rewind to Beginning (Rebobinar hasta el principio):* ¡sólo tienes que hacer un clic!

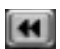

*Rewind (Rebobinar):* haz clic una vez para rebobinar a velocidad normal (1x). Con cada clic la secuencia se rebobina cada vez más rápido.

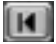

*Step Backward (Un paso atrás):* cada clic en este botón hace que la repetición retroceda secuencia por secuencia. Haz clic y mantén pulsado el botón del ratón para rebobinar a velocidad reducida.

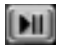

*Play/Pause (Reproducir / pausa):* haz clic una vez para descongelar la pausa de la imagen (deja que la cinta ruede). Vuelve a hacer clic para congelar la secuencia. Ten en cuenta que NO estás activando una pausa en el mundo del juego, sólo estás deteniendo la repetición.

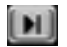

*Step Forward (Paso adelante):* cada clic que hagas en este botón hará avanzar la repetición secuencia por secuencia. Haz clic y mantén pulsado el botón del ratón para reproducir la cinta a velocidad reducida.

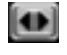

*Slo-Mo Control (Control a cámara lenta):* haz clic en este botón para ver la imagen a cámara lenta; con cada clic que hagas la secuencia será aún más lenta.

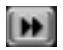

*Fast Forward (Avanzar):* haz un clic para hacer avanzar la repetición a velocidad normal (1x). Cada clic que hagas con el ratón, irá aumentando la velocidad a la que avanza la repetición.

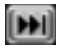

*Forward to End (Avanzar hasta el final):* haz clic una vez para saltar hasta el final de la secuencia.

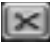

*Cut (Cortar):* utiliza este botón para crear y guardar imágenes cortas espectaculares. Coloca las secuencias en un punto determinado y haz clic en este botón una vez, para seleccionar un punto de inicio de los mejores momentos. Después, ve al punto en el que quieres que acabe la repetición actual y vuelve a hacer clic en el botón. La nueva versión abreviada resultante se guardará en la carpeta REPLAY (tu carpeta de repeticiones).

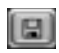

*Save (Guardar):* haz clic en este botón para guardar la repetición actual completa en la carpeta REPLAY (tu carpeta de repeticiones).

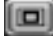

*Cambiar el tamaño de la ventana Replay (Repetición):* cuando estés viendo repeticiones del menú Race Weekend, cada clic que hagas en este botón cambiará la pantalla completa e insertará pantallas. Si haces clic en este botón cuando estás viendo repeticiones desde el ángulo de la cabina de tu coche, saldrás de la pantalla de repeticiones y volverás al asiento del conductor.

*Cambiar la pantalla Replay Standings (Posiciones en las repeticiones):* si pulsas la tecla "S" del teclado, durante las repeticiones aparecerá el recuadro de las posiciones. Estas posiciones corresponden a la secuencia que estás mirando. El recuadro de posiciones en las repeticiones se puede mostrar en tres modos distintos, dependiendo de la carrera en la que estés. Puedes cambiar de un modo a otro utilizando las teclas cursor izquierda / derecha.

**26**

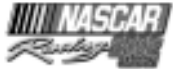

#### CAMBIAR LAS VISTAS DE CÁMARAY CONDUCTOR:

NASCAR® Racing 2002 Season te ofrece una gran variedad de ángulos de cámara diferentes, desde los que puedes ver las imágenes y en muchos casos puedes incluso ver la acción desde cualquier otro coche de la pista. En las carreras multijugador, puede que no tengas acceso a todos los conductores en todo momento.

• En la vista de pantalla completa puedes cambiar los ángulos de cámara para las repeticiones, haciendo clic en los controles que están cerca de la cámara de la esquina superior izquierda de la pantalla. Para ver la repetición desde otro punto estratégico, el de otro conductor por ejemplo, utiliza los controles que están cerca del botón del conductor, que a su vez se encuentran encima de los controles de la cámara.

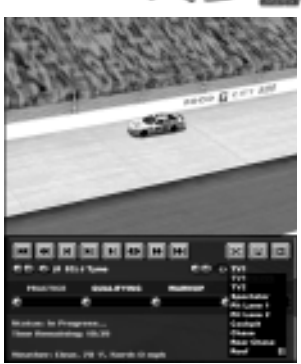

• Desde la vista Race Weekend, selecciona la cámara y el conductor con los controles que se encuentran debajo de la ventana 3D y encima del área de navegación de la sesión.

"REPLAY THEATER" ("Wiederholungs-Raum"): NASCAR® Racing 2002 Season REPLAY THEATER (SALA DE REPETICIONES): NASCAR® Racing 2002 Season te pone muy fácil acumular una increíble colección de repeticiones. Desde el Main Menu (Menú principal), selecciona Replay Theater (Sala de repeticiones). Aparecerá una pantalla que tiene una lista de todos los archivos de repetición que has guardado en tu carpeta de repeticiones, organizados por pistas. Desde aquí puedes saltar rápidamente hasta cualquier repetición guardada en cualquier pista. Haz clic en los encabezamientos de las columnas para organizar la lista a tu gusto. ¿Que quieres organizar la lista por pistas? Haz clic en el encabezamiento de la columna Track (Pista) y ya está. También puedes utilizar los controles desplegables que se encuentran en la parte superior de la pantalla, para filtrar la lista de forma que incluya repeticiones de un jugador o una pista en concreto. Utiliza el botón Delete (Borrar) que se encuentra en la parte inferior de la pantalla, para deshacerte de los archivos viejos que no te interesen.

Verás que en la parte inferior de la pantalla hay otro botón pequeño. Es el botón Edit (Editar). Es la entrada al nuevo y potente editor de repeticiones de NASCAR® Racing 2002 Season. Si quieres ver de qué es capaz este editor, simplemente mira una de las clases de conducir o uno de los tours por las pistas que vienen con el juego, porque todos se han hecho con el editor de repeticiones. Si quieres comprobarlo, selecciona el archivo de una repetición que quieras editar, haz clic en el botón Edit (Editar) ¡y ya estás de camino a la academia de cine!

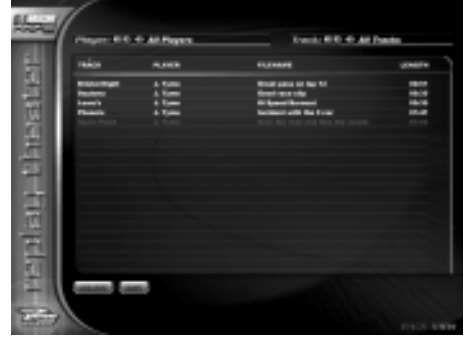

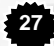

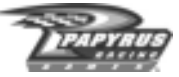

## **El editor de repeticiones**

EDITAR REPETICIONES: el editor de repeticiones de NASCAR® Racing 2002 Season, pone al alcance de tus manos todo un despliegue de medios para hacer películas. Coge el archivo de repetición de esa increíble carrera que corriste el otro día y crea un carrete de los mejores momentos con sonido, gráficos personalizados y fundidos de pantalla. O mejor aún, ¿tienes todavía esa repetición en la que tu amigo se la dio a cien metros de la línea de meta y perdió la carrera? Sería genial ponerle una dosis de sonido: tú partiéndote de risa por su mala suerte, por ejemplo. ¿Y qué te parece ponerle un par de orejas de burro en el techo del coche? Reconozcámoslo, humillar a tus amigos puede ser uno de los mejores placeres de la vida, sobre todo cuando se hace de forma creativa. Con el editor de repeticiones a tu disposición, podrás hacer eso y mucho más.

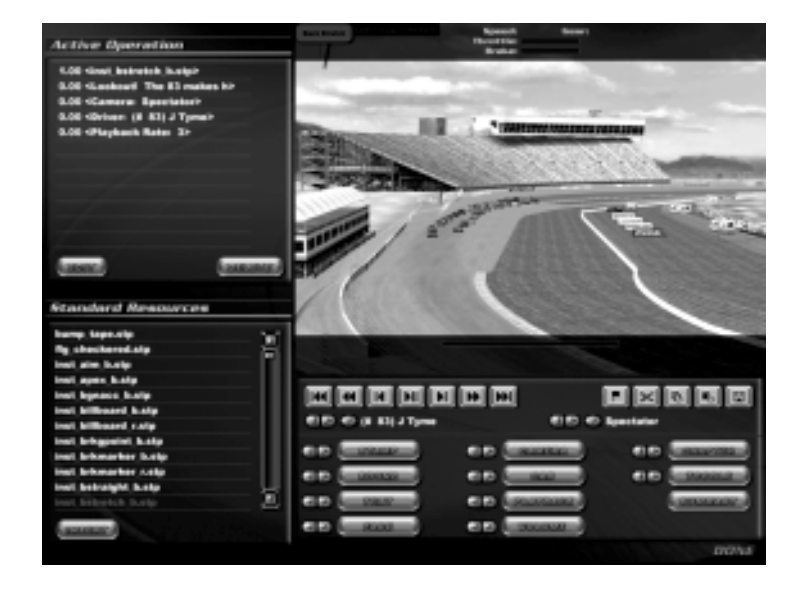

Veamos la pantalla del editor de repeticiones sección por sección.

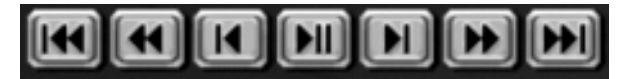

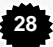

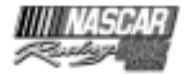

*Botones de vídeo:* se encuentran debajo de la ventana 3D. De izquierda a derecha, los botones tienen las siguientes funciones:

- Rebobinar hasta el principio de la repetición
- Rebobinar. Si haces clic más de una vez aumentarás la velocidad de rebobinado.
- Rebobinar un fotograma
- Reproducir / pausa
- Avanzar un fotograma
- Avanzar. Si haces clic más de una vez aumentarás la velocidad a la que avanza la repetición.
- Avanzar hasta el final de la repetición.

 $E(E) \otimes (t 3)$  J Tyme

**EIEI** *E*i Spectator

*Selectores de coche / cámara:* estos selectores desplegables / flechas que se encuentran debajo de los botones de vídeo tienen la misma función que en la pantalla de repeticiones principal, así que te permiten cambiar la perspectiva a la de otra cámara u otro coche. Por sí mismos NO cambiarán el contenido del archivo de repetición. Si quieres incluir un cambio de perspectiva en la repetición, tendrás que utilizar los botones Camera (Cámara) y Car (Coche) (lee el apartado Controles cinematográficos de la repetición). Puedes utilizar las combinaciones C / Mayús C y V / Mayús V para desplazarte al coche o la cámara anterior / siguiente, tal y como lo harías en la pantalla de repeticiones normal.

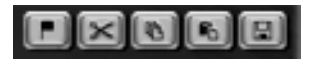

*Botones de edición de repeticiones:* se encuentran a la derecha de los controles de vídeo y te permiten efectuar cortes, copias y uniones de secuencias de repetición. De izquierda a derecha, los botones son los siguientes:

- COLOCAR MARCA: coloca una señal en el fotograma actual de la repetición. Si vuelves a pulsar el botón, cancelarás la primera marca que hayas colocado.
- CORTAR FOTOGRAMA: borra los fotogramas que se encuentran entre la marca y el fotograma actual. Es necesario que hayas colocado una marca para poder efectuar un corte. Aparecerá un recuadro que te indicará el número de fotogramas que has cortado de la secuencia.
- COPIAR FOTOGRAMA: copia en el portapapeles los fotogramas que se encuentran entre la marca y el fotograma actual. Es necesario que hayas colocado una marca para poder hacer una copia. Aparecerá un recuadro que te indicará el número de fotogramas de la secuencia que has copiado en el portapapeles.
- PEGAR FOTOGRAMA: pega a la repetición la secuencia que has copiado previamente en el portapapeles. Ten en cuenta que ésta es una función "inserta copia" real: el contenido del portapapeles se inserta en la repetición y cualquier secuencia que hubiera antes en ese lugar, se desplaza hacia adelante, de forma que será la continuación de la sección que se acaba de pegar.

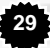

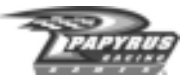

• GUARDAR COMO: guarda tus cambios. Si estás haciendo muchos cambios en una repetición, quizá quieras ir guardando la repetición con un nombre diferente a cada paso. Un paso puede ser, por ejemplo, incluir todo el sonido. Si vas guardando tu trabajo paso a paso y cometes un error, no tendrás que volver a empezar todo de nuevo desde el principio.

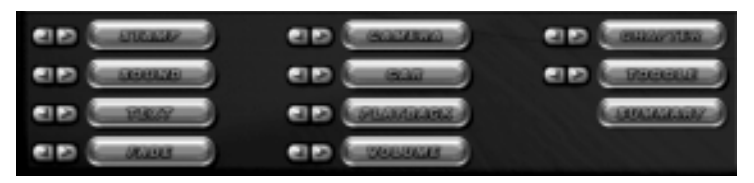

*Controles cinematográficos de la repetición:* estos controles se encuentran en la parte inferior derecha de la pantalla y son el corazón del sistema de edición. La mayoría de las veces, cuando pulses uno de estos controles, aparecerá una ventana emergente que te pedirá que especifiques algunos detalles relacionados con la función, como cuánto tiempo quieres que el gráfico permanezca en pantalla, a qué velocidad quieres que se funda la pantalla y otros detalles.

- STAMP (SELLAR): éste es el botón que tienes que pulsar si quieres insertar una imagen personalizada en la repetición. Para que el juego pueda utilizar un gráfico determinado, tiene que estar en formato .BMP o .TGA (ver archivo Léeme para más detalles) y tiene que encontrarse en la subcarpeta IMPORTS (Archivos importados) del programa principal. También se te pedirá que establezcas la posición de la pantalla (en píxeles) en la que aparecerá la imagen; 0,0 es la esquina superior izquierda de la pantalla y 800,600 es la esquina inferior derecha. En las coordenadas que tú indiques aparecerá la esquina superior izquierda de la imagen, así que quizá tengas que hacer algún cálculo rápido para encontrar el mejor punto, sobre todo si no sabes de antemano de qué tamaño es la imagen. Por último, tendrás que concretar el fundido de la imagen (el tiempo que tarda la imagen en aparecer y desaparecer de la pantalla) y la duración (el tiempo total que quieres que la imagen permanezca en pantalla) en segundos.
- SOUND (SONIDO): este botón te permite insertar tu propio sonido en la repetición. Para que el juego pueda utilizar un archivo de sonido, éste tiene que estar en formato .WAV o .OGG (ver archivo Léeme para más detalles) y tiene que encontrarse en la subcarpeta IMPORTS (Archivos importados) del programa principal.
- TEXT (TEXTO): este botón te permite insertar un texto dentro de un bocadillo en la repetición. Como ocurre con la herramienta Stamp (Sellar), tendrás que establecer las coordenadas en la pantalla así como el fundido (fade) y la duración (lifespan). También tendrás la opción de especificar el tamaño máximo del bocadillo en píxeles; cuanto menor sea el número, más estrecho será el bocadillo. Por último, en la parte inferior del recuadro se encuentra la zona en la que puedes escribir el texto.
- FADE (FUNDIDO): esta potente característica te permite introducir efectos de fundido. Los fundidos son especialmente útiles para disimular partes de una repetición que hayas elaborado mucho. Tendrás que decidir entre una entrada (fade-in) o una salida (fade-out) disueltas y tendrás que especificar la duración del fundido (lifespan), o el tiempo en segundos que la imagen tardará en fundirse (duration). NOTA: cuando utilices esta característica para disimular puntos en los que has copiado y pegado fotogramas, asegúrate de que la repetición esté

**30**

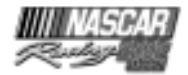

completamente disuelta cuando llegue a ellos. En caso contrario, podrías encontrarte con un destello momentáneo en la pantalla cuando la repetición llegue a uno de esos puntos.

- CAMERA (CÁMARA): cambia la repetición a la cámara que has especificado. Si cuando pulsas este botón tienes activada la cámara TV1, la repetición cambiará a la perspectiva TV1 cuando llegue a ese punto.
- CAR (COCHE): lleva la repetición al coche que hayas especificado. Cada vez que la repetición llegue a ese momento, la cámara cambiará al coche que le corresponde.
- PLAYBACK (REPRODUCCIÓN): te permite cambiar la velocidad del metraje. Un índice 1 de reproducción es la velocidad normal. Un número más alto, acelerará la repetición. Si activas la casilla 1/x, puedes utilizar la cámara lenta. Por es la velocidad normal. Un número más alto, acelerará la repetición. Si activas la casilla 1/x, puedes utilizar la cámara lenta. Por ejemplo, si seleccionas un índice 2 de reproducción y tienes activada lacasilla 1/x, el resultado será un índice de reproducción de ˚ o la mitad de la velocidad. Si seleccionas un índice 0 de reproducción detendrás la repetición. Tú especificas el tiempo de pausa en la zona lifespan (duración).
- VOLUME (VOLUMEN): este control te permite fundir el volumen de los sonidos del juego en la repetición. Si quieres incluir voces superpuestas de una vista de cámara que es de por sí ruidosa (por ejemplo, la cabina) y no quieres que sean ahogadas, acabarás conociendo muy bien este control. Utiliza el control deslizante para especificar el nivel de volumen que quieres y utiliza el campo lifespan (duración) para especificar el tiempo que tardará en llegar a ese nivel. Hemos descubierto que un nivel del 25% o de un cuarto del volumen normal (100%), funciona bien cuando se utilizan voces superpuestas sobre cámaras "ruidosas". Por último, ten en cuenta que el nivel del volumen permanecerá en el último porcentaje establecido, a no ser que más tarde trabajes con otro sonido en la repetición y lo vuelvas a subir.
- CHAPTER (CAPÍTULO): te permite hacer divisiones de capítulo en una repetición. En este momento la navegación entre capítulos sólo está disponible en Driving Lesson Viewer(Visor de clases de conducir). Asegúrate de colocar la división de capítulo antes de cualquier otro elemento que quieras activar en ese capítulo. Por ejemplo, supongamos que colocas un archivo de sonido de 10 segundos en un fotograma y una división de capítulo en el siguiente. Si después vas al visor de lecciones y haces clic en el capítulo controls (controles) para empezar a reproducir en la nueva división de capítulo, el archivo de sonido no se ejecutará. ¿Por qué? Porque cuando has usado el comando para pasar de capítulo, también te has saltado el punto que activa ese sonido.
- TOGGLE (ACTIVAR / DESACTIVAR): te permite activar o desactivar diversos efectos como el carril ideal para correr, la calle de la carrera y la telemetría del coche.
- SUMMARY (RESUMEN): esta característica se aplica sólo a la zona de Driving Lessons (Clases de conducir) del juego. Es el texto que incluirás en el recuadro que aparecerá en la parte derecha de la pantalla, cuando selecciones ese archivo de repetición.

Verás que muchos de estos botones tienen flechas azules en el lado izquierdo. Si pulsas la flecha izquierda de una función determinada, verás el punto anterior de la repetición en que has utilizado esa función y si pulsas la flecha derecha irás al punto siguiente en el que has utilizado esa función. Por ejemplo, si estás al principio de una repetición y pulsas la flecha derecha que corresponde al botón Sound (Sonido), la repetición avanzará hasta el primer punto en el que haya un archivo de sonido. Si estás al final de la repetición y pulsas la flecha izquierda que corresponde al botón Camera (Cámara), la repetición retrocederá hasta el último punto en el que has efectuado un cambio de cámara.

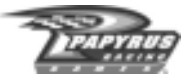

*Cómo hacer cambios:* muy bien, ahora tienes un montón de cosas geniales en tu repetición, pero quieres hacer algunos cambios o deshacerte de ella por completo. ¿Cómo se hace? Pues se hace desde la lista de comandos, que se encuentra en la parte superior izquierda de la pantalla. Muestra qué comandos del editor de repeticiones están activos en un punto determinado de la repetición. Cuando se ha completado un comando, éste desaparecerá de la lista. Esto quiere decir, que los comandos que se completan en un sólo fotograma (como los cambios de cámara) estarán en la lista sólo por una fracción de segundo, mientras que algo como un fundido de 10 segundos estará en la lista... 10 segundos.

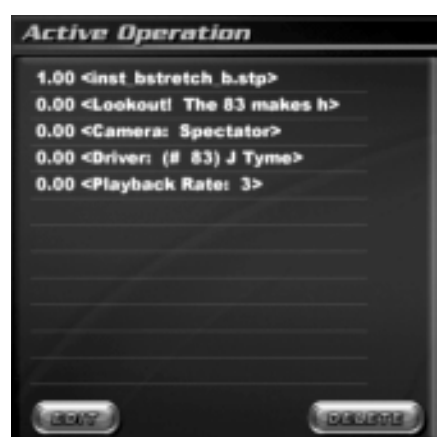

Para hacer cambios en un comando en concreto o borrarlo por completo, tendrás que navegar por la repetición y llegar al punto en el que ese comando está activo y en el que por lo tanto aparece en la lista. No es una tarea tan trabajosa como puede parecer. Utilizando las flechas que hay al lado de cada uno de los botones cinematográficos de la repetición, podrás localizar cada comando de forma rápida y sencilla.

Cuando un comando aparezca en la lista, haz clic en su línea de información para seleccionarlo y luego haz clic en el botón que quieras en la parte inferior de la lista: Edit (Editar) o Delete (Borrar). Algunos comandos, como los de los cambios de cámara no se pueden editar, sólo se pueden borrar.

*Art Resources List (Lista de recursos gráficos):* si no tienes ningún dibujo propio listo para insertarlo en tus repeticiones, no te preocupes. NASCAR® Racing 2002 Season incluye muchos ya preparados que quizá encuentres útiles. La lista de recursos gráficos se encuentra en la parte izquierda de la pantalla, debajo de la lista de comandos. Para utilizar uno de sus elementos, selecciónalo y luego haz clic en el botón Insert (Insertar) que está en la parte inferior de la lista.

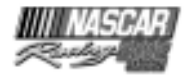

## **A por todas**

¿Vas por todas las pistas como Pedro por su casa? ¿Quieres demostrar que puedes conseguir buenos tiempos en toda una temporada? Haz clic en Championship (Campeonato) en el Main Menu (Menú principal) para ver si tienes la magia necesaria para acabar toda una temporada de NASCAR con el trofeo de la victoria en tus manos.

El campeonato NASCAR Cup (La Copa NASCAR) se disputa siguiendo un sistema de puntos. Ganas puntos dependiendo de lo bien que acabes cada carrera. Para ganar el campeonato NASCAR Cup, tendrás que esforzarte por completar la temporada con diez resultados inmejorables. Puedes ganar diez o doce carreras, pero como tengas un problema y termines en última posición en diez o doce, te verás de patitas en la calle. La palabra clave es constancia: no tienes que ganar siempre, pero sí ir acumulando buenos finales.

Empieza por configurar los parámetros que controlarán tu temporada. La duración de las carreras, la fuerza de los adversarios, las opciones de realismo y las reglas... todas estas opciones pueden configurarse como quieras, pero una vez haya empezado la temporada, no pueden cambiarse. Empieza una temporada corriendo carreras con distancias del 25% y todas serán de esa extensión. Las carreras se corren en el orden en el que aparezcan en el calendario que utilices. Por ejemplo, si seleccionas el calendario de la temporada 2002, empezarás en Daytona y acabarás en Homestead, como hacen los mayores.

Los botones Standings (Posiciones) y Results (Resultados) de esta pantalla te permiten ver los resultados de las carreras sencillas y los totales de la temporada. Por supuesto, si no has completado una carrera determinada, no habrá resultados que mostrar, así que el botón Results (Resultados) no estará activo.

Si ganas la carrera, ganarás como mínimo 180 puntos (175 puntos por acabar el primero y 5 puntos de bonificación por haber encabezado al menos una vuelta). Si quieres ver un desglose completo del funcionamiento del sistema de puntuación, consulta el Apéndice A.

# **Player Info (Info del jugador)**

¿Te aburre que te llamen "The Player", o sea "el jugador"? Pues no podemos culparte. Ya es hora de que personalices a tu alter ego de NASCAR y el lugar en el que puedes hacerlo es en la pantalla Player Info (Info del jugador). Para llegar a ella, retrocede hasta el Main Menu (Menú principal) y haz clic en el botón Player Info (Info del jugador) que se encuentra en la parte

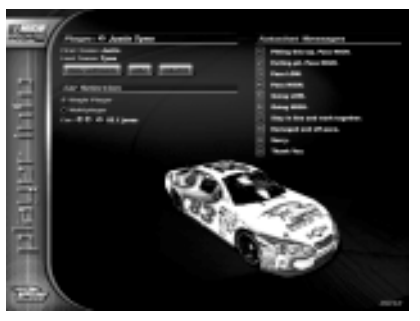

**33**

superior de la columna derecha. Ahí podrás cambiar el nombre de tu jugador, seleccionar el coche o los coches que conducirás, mirar tus marcas y editar tus mensajes "Autochat" multijugador.

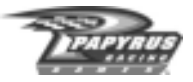

Verás que hay selecciones de coches diferentes para las categorías Multiplayer (Multijugador) y Single Player (Un jugador), categoría que incluye los modos Testing (Prueba), Single Race (Carrera sencilla) y Championship (Campeonato). Esto es así porque en los modos individuales se pueden utilizar todos los coches oficiales, pero en el modo multijugador no están todos disponibles. Así que tómate tu tiempo para elegir en ambas categorías.

Los mensajes Autochat se utilizan en las carreras on-line. Para hacerlo, simplemente pulsa en el teclado el número correspondiente y a continuación pulsa la tecla Intro. Si no te gustan los mensajes predeterminados, haz clic en un mensaje y escribe en él lo que quieras. Un truco: si colocas un símbolo del dólar ("\$") al final de un mensaje de Autochat, ni siquiera tendrás que pulsar Intro para mandarlo. Bastará pulsar la tecla de número y ya está.

## **Opponent Manager (Controlador de competidores)**

Utiliza el menú Opponent Manager (Controlador de competidores) para crear y guardar listas de pilotos con los que puedes competir. La pantalla Opponent Manager (Controlador de competidores) también sirve como entrada al Paint Shop de NASCAR® Racing 2002 Season.

El juego tiene una lista que se llama "Cup2002" y que recoge a todos los pilotos del juego y algunos coches ficticios que se utilizan para rellenar los 43 coches de la parrilla de salida. Para crear una lista nueva, haz clic en el botón New (Nueva) que se encuentra debajo del encabezado de la lista en la parte superior izquierda de la pantalla y selecciona los pilotos que quieras incluir, haciendo clic en la casilla que está al lado de sus nombres. Puedes crear tantas listas como quieras.

En la pantalla Opponent Manager (Controlador de competidores) también puedes crear nuevos pilotos. Esta vez, haz clic en el botón New (Nuevo) que se encuentra debajo del encabezado Driver (Piloto) de la parte derecha de la pantalla y ya está.

Por último, si haces clic en el botón Ratings (Parámetros) que está debajo de Driver (Piloto), podrás editar los parámetros de conducción de cualquier coche del sistema. Estos parámetros afectan al rendimiento de todos los coches y pueden ajustarse para que reflejen las estadísticas más actuales, pero ten en cuenta que estos parámetros sólo entran en juego cuando el coche lo conduce un piloto controlado por el ordenador. Así que si habías pensado que podías jugar con ventaja entrando en esta pantalla, poniendo los parámetros de Fred Jones por las nubes, para volver luego a Player Info (Info del jugador) y coger su coche para pilotarlo tú... ¡estabas equivocado, no puede ser!

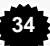

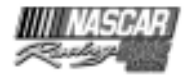

# **El Paint Shop**

¿Quieres que tu colección de coches esté a la última o que lleve los diseños conmemorativos de la serie? NASCAR® Racing 2002 Season te da una brocha y herramientas de diseño para que pintes y repintes todos los coches del juego ¡siempre que quieras!

Para entrar en el Paint Shop de NASCAR® Racing 2002 Season, haz clic en el botón Opponent Manager (Controlador de competidores) en el Main Menu (Menú principal). ¿Quieres pintar el coche de Tony de azul? Adelante, no le molestará. ¿Y quieres darle a Mark un coche morado y naranja? ¡Por qué no! Para pintar un coche, sólo tienes que seleccionarlo en la lista de pilotos que está a la izquierda y luego pulsar el botón Enter Paint Shop (Entrar en el Paint Shop).

Muchos de los controles que encontrarás en el Paint Shop son similares a los que aparecen en otros paquetes de software de diseño. En la Detail Shop (Tienda de lujos) puedes pintar el coche y en la Team Shop (Tienda de equipos) tendrás la posibilidad de personalizar los uniformes y accesorios de los componentes de tu equipo. Para desplazarte adelante y atrás entre la Detail Shop (Tienda de lujos) y la Team Shop (Tienda de equipos), sólo tienes que hacer clic en la pestaña de controles.

PINTURA BÁSICA: el procedimiento básico para pintar un coche o un objeto consiste en hacer clic en una herramienta y en aplicarla a lo que quieras pintar. Por ejemplo, haz clic sobre la herramienta Freehand Brush (Brocha manos libres) para seleccionarla y después, elige un color de base con el botón izquierdo del ratón. Elige un segundo color con el botón derecho del ratón. A continuación, para aplicar el color de base, haz clic y mantén pulsado el botón izquierdo del ratón mientras arrastras la brocha por el coche o el objeto de tu equipo. Para aplicar el segundo color, haz clic y mantén pulsado el botón derecho del ratón a la vez que lo arrastras.

USO DE LAS HERRAMIENTAS: si activas la casilla "Show Tools Options" (Mostrar opciones de herramientas), podrás ver las ventanas emergentes cada vez que selecciones una herramienta. Cambia los valores de estas ventanas si quieres modificar la herramienta que vas a utilizar.

Como muchos otros botones y elementos de NASCAR® Racing 2002 Season, cada herramienta de la caja de herramientas tiene una ayuda emergente: sólo tienes que hacer clic en cualquier botón o mantener el cursor encima de la herramienta durante unos segundos, para que aparezca el texto de ayuda.

PINTAR UN COCHE SIN COLOR: hay dos formas de empezar a dar color a un coche todo nuevo y limpito: crear un nuevo modelo desde cero o elegir un coche que quieras pintar y seleccionar la herramienta Eraser (Borrar). Haz clic con el botón izquierdo del ratón sobre el coche que quieres limpiar y empieza a darle una capa de un color de base sólido. Utiliza el botón derecho del ratón junto con la herramienta Eraser (Borrar), para quitar el color antiguo del coche y darle una segunda mano de color.

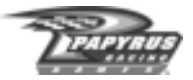

VISTA PRELIMINAR DEL RESULTADO: haz clic en el botón 3D Preview (Vista preliminar en 3D), para abrir una ventana que te permita ver lo que has diseñado. Haz clic en el recuadro Auto Rotate (Rotación automática), para que el coche gire 360° sobre sí mismo repetidamente. O también puedes desactivar el recuadro Auto Rotate (Rotación automática), para detener la rotación y mostrar una herramienta manual que puedes utilizar para girar el coche en la dirección que quieras. Sólo tienes que hacer clic y mantener pulsado el botón izquierdo del ratón, mientras giras el coche con la herramienta manual. Haz clic y mantén pulsado el botón derecho del ratón para acercar y alejar el zoom (enfoque). Haz otra vez clic en el recuadro Auto Rotate para que el coche gire solo, con el nuevo ángulo que has seleccionado.

CONSEJOS SOBRE EL COLOR Y LAS HERRAMIENTAS: cuando estés mezclando colores, puedes hacer clic con el botón izquierdo del ratón sobre las cajas de muestras de colores base o secundarios, con el fin de que aparezcan en pantalla controles de color adicionales con los que podrás conseguir el color exacto que estás buscando. Verás que muchos de los botones de herramientas del Paint Shop pueden desplegarse, mostrando múltiples funciones. Estas herramientas están señaladas por un pequeño símbolo con forma de triángulo, que aparece en la esquina inferior derecha del botón de herramientas.

IMPORTAR Y EXPORTAR GRÁFICOS: el Paint Shop también te permite importar y exportar diseños gráficos a tu coche y de tu coche. ¿Has encontrado un gráfico que se sale y que quieres poner a tu coche? No hay ningún problema, guárdalo como un archivo Targa (extensión .TGA) e impórtalo con ayuda del botón Import (Importar) situado en la parte inferior de la pantalla del Paint Shop. Del mismo modo, utiliza el botón Export (Exportar) para enviar el coche o la team shop entera (tienda de equipos) al archivo Targa. Abre el archivo Targa en tu aplicación favorita de diseño y hazle los retoques que quieras. Cuando hayas terminado, guarda tu diseño y tráelo de vuelta con Import (Importar).

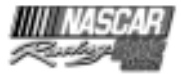

### **Multijugador: el terreno de pruebas definitivo**

Está claro que vencer a los adversarios controlados por el ordenador de NASCAR® Racing 2002 Season, puede ser divertido además de todo un reto, pero no hay nada como competir contra 42 adversarios vivos que respiren, contra formas de vida basadas en el carbono, vaya. Si quieres ver cómo se te da eso de competir con pilotos de todo el mundo, estás en el lugar adecuado. Todo lo que necesitas es una copia autorizada de NASCAR® Racing 2002 Season y una conexión LAN o una conexión a Internet.

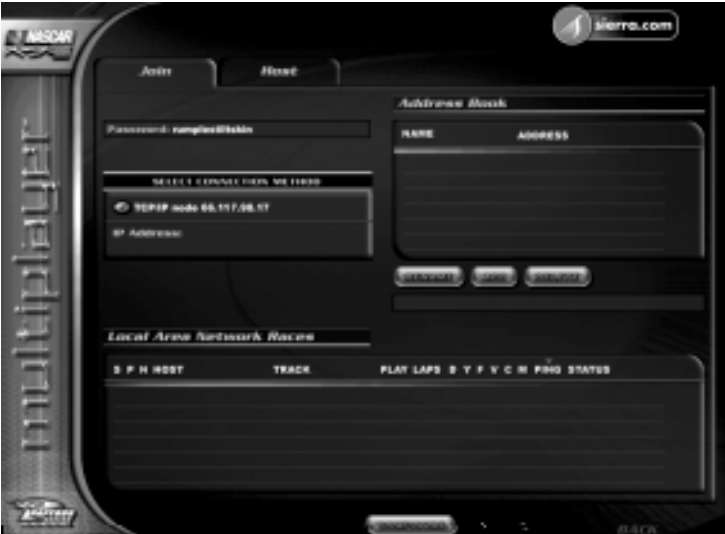

CONFIGURATU CONEXIÓN: haz clic en el botón Multiplayer (Multijugador) del Main Menu (Menú principal). Si estás corriendo en Internet, tienes que conectarte ANTES de ejecutar el juego: pulsar ALT y el tabulador para salir del juego, conectarte a Internet y volver a pulsar ALT y el tabulador para volver. Cuando te hayas conectado a Internet, tienes que asegurarte que el juego detecta correctamente la conexión. Haz clic en el control Join (Unirse) que se encuentra en la parte superior de la pantalla y mira en la zona Select Connection Method (Seleccionar modo de conexión) de la parte izquierda de la pantalla. Si tu conexión a Internet (TCP/IP) se encuentra en la lista, estás preparado para seguir adelante. Si NO se encuentra en la lista, tendrás que pulsar el botón Configure (Configurar) que se encuentra en la parte inferior de la pantalla, activar la casilla "Find Network Addresses a Different Way" (Encontrar direcciones en la red de otros modos) y reiniciar el juego. Cuando vuelvas a entrar en esta pantalla deberías encontrar tu conexión en ella.

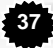

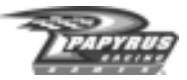

Ahora que hablamos de la opción Configure (Configurar), recuerda que la opción Detect Modems (Detectar módem) sólo sirve para competiciones directas, de módem a módem y que la opción Detect Serial Ports (Detectar puertos en serie) es sólo para carreras directas que se juegan sin módem.

*Usuarios de LAN (Local Area Network):* ten en cuenta que si corres con una red LAN, probablemente verás que tu dispositivo de conexión (es decir tu tarjeta de red) figura dos veces en la lista Select Connection Method (Seleccionar modo de conexión) de la pestaña Join (Unirse) y también en la zona de Connection Methods Allowed (Modos de conexión permitidos) de la pestaña Host (Anfitrión). Esto ocurre porque tu tarjeta de red es compatible con los dos protocolos de red que admite el juego: IPX y TCP/IP. Si tienes que elegir entre ellos, elige IPX, porque tiene una anchura de banda menos restrictiva y así podrás ver muchos más coches adversarios que utilizando el protocolo TCP/IP.

UNIRSE A UNA CARRERA O SER SU ANFITRIÓN: muchos pilotos prefieren unirse a las carreras. Es decir, participarán en carreras creadas por otra persona. Para unirte a una carrera, haz clic en la pestaña Join (Unirse) de la parte superior de la pantalla. Si tienes una conexión LAN disponible y se está celebrando alguna carrera en la red LAN, la verás en la lista de carreras de la sección Local Area Network Races (Carreras de la Red de Área Local) que se encuentra en la parte inferior de la pantalla. Para entrar en una de esas carreras, haz clic en la que quieras y luego pulsa el botón Start (Inicio). Es posible que algunas carreras estén protegidas por una contraseña (tendrás que conocerla si quieres compartir pista con esos tipos). Además, no podrás unirte a ninguna carrera que haya pasado a la sesión de calificación.

Otra alternativa es escribir la dirección IP o el número de teléfono (sólo si te conectas a través de módem directo) del ordenador del anfitrión. Hazlo en la sección que se encuentra justo debajo del control desplegable Select Connection Method (Seleccionar modo de conexión). Por cierto, si compites a menudo contra los mismos tipos, encontrarás útil la Address Book (Libreta de direcciones) que te ahorrará tener que escribir manualmente la información de la dirección, cada vez que te conectes a un ordenador en concreto.

Si eres generoso y tienes una buena conexión, quizás quieras ser el anfitrión de alguna que otra carrera. Para conseguir unos buenos resultados, lo mejor es, si puedes, utilizar un servidor exclusivamente como servidor (un ordenador aparte cuya única acción es ser el anfitrión de una carrera, sin que nadie lo utilice además para pilotar un coche de carreras, echarse un solitario o teclear números sin descanso). Para ser el anfitrión de una carrera, activa la Host box (Caja del anfitrión) y establece las restricciones del tipo de conexión que vas a aceptar. Como anfitrión, puedes utilizar los selectores Max Latency (Latencia máxima) para impedir la entrada de jugadores con una conexión de Internet lenta. De este modo mantendrás un buen funcionamiento y una buena estabilidad de lo que podrás ver en pantalla (posiciones de los coches).

Además de poder elegir la pista, las normas y los parámetros de las competiciones de fin de semana, también puedes determinar el número de pilotos que quieres que participen en tu carrera. **C***ada persona que se conecta al servidor utiliza aproximadamente 22K de ancho de banda.* Lo que quiere decir que en un módem de 56K, puedes admitir en buenas condiciones a 2 ó 3 personas. Una vez superes las 3 personas, las cosas empezarán a degenerar. Los usuarios de módems DSL

**38**

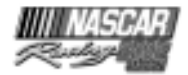

o de cable pueden admitir tranquilamente entre 10 y 15 personas, incluso más, en función del ancho de banda disponible, pero ten en cuenta que lo que importante es el índice de datos enviados, no el de datos recibidos, que suele ser MUCHO más rápido. Si no estás seguro de cuál es tu índice de salida de datos, contacta con tu proveedor de cable o DSL. Una vez tengas el número (en kilo bites), divídelo por 22 y obtendrás el número máximo de clientes que tu ordenador puede albergar cómodamente. Ahora bien, si eres uno de esos afortunados que tiene acceso a una conexión monstruosa, como una línea T1, podrás ser el anfitrión de todo un ejército de coches sin despeinarte.

CHATEAR: en las partidas on-line quizás quieras "chatear" con los otros pilotos. Verás que en hay varios botones para comunicarte, dispersos por todo el juego de NASCAR® Racing 2002 Season, sobre todo en la parte inferior del menú Race Weekend. Cuando ruedes on-line, puedes hacer clic en el botón Chat (Charlar) y abrir un cuadro para escribir mensajes a tus adversarios. Puedes pulsar los números cursor que están situados en la parte superior del teclado (1-0), para desplegar el mensaje de Autochat que quieras entre los que hay guardados en la memoria del sistema. Es una buena idea reservar los mensajes Autochat para hacer comentarios importantes tales como dar instrucciones, avisar a otros pilotos, etc.

También puedes escribir mensajes nuevos (aunque no es muy buena idea si vas a 180 MPH (290 km/h)). Para ello pulsa la tecla "T" del teclado, escribe el mensaje y pulsa la tecla Intro.

CORRER EN SIERRA.COM: correr en Sierra.com es la mejor manera de medir tu nivel de habilidad. En Sierra.com encontrarás pilotos de todos los niveles y probablemente podrás entrar en una carrera a cualquier hora del día o de la noche. Sierra.com tiene un sistema de clasificación que sirve para agrupar a los pilotos por nivel de habilidad. Los detalles de cómo funciona este sistema se explican en el Apéndice B.

Para conectarte a Sierra.com, haz clic en el icono "Race on Sierra.com" (Correr en Sierra.com) que se encuentra en la zona superior derecha de la pantalla Multiplayer (Multijugador). Correr es gratis, pero tendrás que inscribirte como miembro antes de poder salir a la pista. ¿Que no tienes una cuenta? No te preocupes, NASCAR® Racing 2002 Season te permitirá crear una cuenta desde el juego. Haz clic en el botón Race on Sierra.com (Correr en Sierra.com)y después en la pestaña "Create Account" (Crear cuenta). Sigue las instrucciones en pantalla. Si ya tienes una cuenta Sierra.com, haz clic en la pestaña "Login" (Registrar) y sigue las instrucciones.

ETIQUETA EN LAS CARRERAS ON-LINE: competir on-line te procura muchos amigos y a menudo, incluso las propias carreras pasan a un segundo plano, porque lo importante es la amistad entre los participantes. Si quieres sacar el máximo provecho de las carreras on-line, acepta este consejo: no seas estúpido. Nadie te respetará si eres un bocazas gritón, por muy rápido que seas. Si provocas un accidente intencionado o insultas a los demás y demuestras tener un mal carácter no tardarás en empezar a tener problemas para encontrar carreras en las que participar, porque te echarán de un montón de servidores. Por supuesto está permitido cometer errores y ser lento, o sea, que puedes ser humano, pero tienes que mantener la educación en todo momento.

Te darás cuenta muy pronto de que da lo mismo si eres bueno o no en las carreras de simulación si puedes controlar tu temperamento y hacerte amigo de tus adversarios. La gente se irá dando

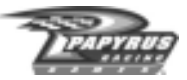

cuenta de que eres un adversario seguro y en la competición on-line ser seguro es más importante que ser rápido, porque basta un sólo piloto peligroso, para provocar un enorme accidente que estropee a todo el mundo la carrera.

Las carreras on-line no sólo fomentan nuevas amistades, también te hacen más rápido. Te bastará unirte a algunas carreras y mirar las repeticiones de los pilotos más rápidos, para aprender cómo tomar una curva un poco más rápido. Y quién sabe, si eres muy simpático y lo pides con educación, quizás uno de esos balas te diga algún truco.

Así que, ¿dónde empiezas? Aquí hay un par de cosas que puedes hacer:

*Únete a una liga.* Ve a un grupo de discusión o haz una búsqueda rápida en Internet de NASCAR® Racing 2002 Season. La mayoría de las ligas tienen nombres como HAL, HGNS, OSCAR, CARS y FSS-PRO. Muchas ligas tienen incluso su propia página Web. Rodney Arndt, testeador de Papyrus, dirige una liga llamada SASCAR (www.sascar.com) que se divide en varios niveles, dependiendo de la experiencia que tengas. Así que no te preocupes si conduces como un novato, pero no te comportes como uno de ellos.

*Únete a un equipo.* Muchos pilotos han formado equipos para intercambiar montajes secretos de chasis y apuntes.

*Consigue más información en la red.* Aquí tienes algunos enlaces que pueden ayudarte a potenciar tu carrera de piloto on-line:

**Rodney Arndt's NASCAR® Racing 2002 Season Setup Guide (Guía de instalaciones para NASCAR® Racing 2002 Season de Rodney Arndt)** http://www.sascar.com

**Mike Ostrow's Multiplayer Tips (Trucos para partidas multijugador de Mike Ostrow)** http://home.mindspring.com/~mostrow/multiplayer.html

**Lightspeed Motorsports Online Racing (setups, tips, forums) (Deportes de motor para carreras a velocidad relámpago on-line: instalaciones, trucos, foros)**

http://www.sportplanet.com/team-lightspeed/

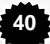

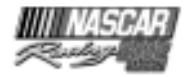

# **El garaje**

El Garaje es el lugar en el que puedes relajarte durante horas interminables mientras vas acercándote, ajuste tras ajuste, al coche "perfecto". Podrás retocar y ajustar prácticamente cada aspecto de tu coche. Para llegar al garaje, ve a la pantalla Race Weekend y haz clic en el botón Garage (Garaje) que verás en la base de la pantalla.

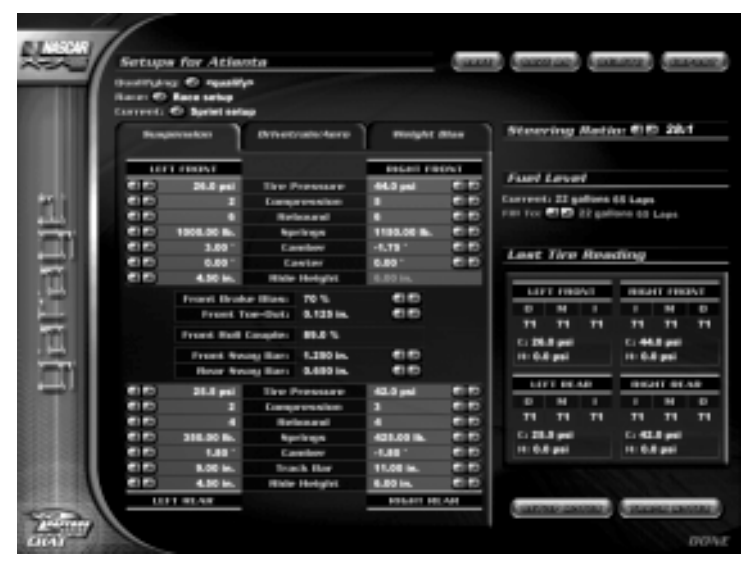

Que no cunda el pánico. La primera vez que entres en la pantalla Garage (Garaje), quizá te parezca un poco intimidante, pero si te tomas un par de minutos para mirar alrededor, verás que después de todo no es un sitio tan desagradable. Aquí tu mejor amigo será el botón derecho del ratón: si no sabes qué significa algo o qué ocurrirá si lo ajustas, basta con que hagas clic en él con el botón derecho del ratón y aparecerá una pantalla con una explicación de las de toda la vida.

Haz clic en uno de los tres controles: Suspension (Suspensión), Drivetrain/Aero (Transmisión / aerodinámica) o, Weight Bias (Distribución del peso) para ver las piezas de las que dispones para efectuar los ajustes. Puedes poner a punto el coche entero sin mancharte las uñas de grasa, pero siempre es mejor ir ajustando una cosa cada vez. De esa forma, si no te gusta alguno de los cambios que has hecho, será fácil volver aquí para deshacerlo.

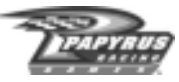

SELECCIONAR MONTAJES: si quieres que se utilice alguna configuración determinada en las sesiones Qualifying (Calificación) y Race (Carrera), utiliza los controles desplegables que se encuentran en la parte superior izquierda de la pantalla Garage (Garaje) para seleccionarlas. Si no te sientes muy cómodo estableciendo un montaje determinado para una o ambas sesiones, sólo tienes que cambiar ambos campos a "None" (Ninguno). En ese caso se utilizará el montaje Current (Actual). El montaje actual es el que ya hay en el coche.

SETUP/TRACK NOTES (NOTAS DE MONTAJE / CIRCUITO): haz clic en el botón Setup Notes (Notas de montaje) para documentar los cambios de tu coche. Utiliza el control Track Notes (Notas del circuito) para guardar información sobre cómo es tu conducción en alguna pista (por ejemplo, cuántas vueltas puedes correr antes de que tus neumáticos se recalienten demasiado, cómo afectan los cambios de tiempo a la conducción o cualquier otra cosa). Ten en cuenta que las notas de montaje se refieren al montaje actual, mientras que las notas del circuito se pueden aplicar al circuito actual y no cambiarán si se cambia el montaje.

# **PONER EL COCHE A PUNTO**

Muy bien, tienes un montón de posibilidades, un montón de configuraciones que cambiar. ¿Por dónde empiezas? Te puede parecer abrumador, pero en realidad no tiene por qué. No hace falta decir que si de verdad quieres rodar rápido, tendrás que hacer algunos retoques al coche para que se ajuste a tu forma de conducir. Esa pedazo de configuración ultra rápida que tiene tu amigo, puede ser perfecta para él, pero quizá tú no puedas utilizarla porque vuestras formas de conducir sean diferentes.

NASCAR® Racing 2002 Season tiene una clase sobre "Tuning" (Configuración)que te dará muchos buenos consejos para sacar el máximo de la configuración de tu coche. Trata en detalle cómo ajustar cada uno de los componentes para lograr el efecto máximo. Vuelve al Main Menu (Menú principal), selecciona Driving Lessons (Clases de conducir) y estúdiatela, pero antes de eso tienes que entender que cada uno de los elementos que puedes montar puede tener muchos efectos diferentes. El mago de la física y co-fundador de Papyrus, Dave Kaemmer, lo describe de esta manera: "La mejor comparación que he oído jamás sobre el montaje de un coche es que se parece mucho al cubo mágico de Rubik: a veces te da la sensación de que casi lo has conseguido, pero quizá tengas que deshacer un montón de cosas para acercarte más".

Aquí tienes algunos consejos generales sobre tuning (configuración)que encontrarás útiles:

- Cambia una cosa cada vez. Sí, ya te lo hemos dicho, pero es que ¡es importante!
- Quieres que los neumáticos estén bien equilibrados para tomar bien las curvas. El agarre más efectivo se consigue si el neumático está un poco inclinado hacia el lado del giro (por ejemplo, inclinación negativa de la rueda exterior e inclinación positiva en la rueda interior).
- Los neumáticos se agarran más cuando llevan el peso adecuado. Si un neumático lleva más peso del que le corresponde, tiene un poco menos agarre que los otros.
- Quieres que el coche se comporte con normalidad: no debe tirar demasiado ni quedarse atrás.

**42**

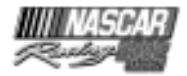

Los neumáticos te pueden ayudar mucho. Comprueba las temperaturas de los neumáticos delanteros y traseros y si son similares, será una buena señal.

- Las modificaciones mecánicas (muelles, amortiguadores, barra de acoplamiento, inclinación, etc.) afectan al coche a todas las velocidades. Las modificaciones aerodinámicas (deflector aerodinámico, cinta para la rejilla) afectan al coche sobre todo a grandes velocidades (más de 140 MPH (225 km/h))
- Una presión de los neumáticos inferior a la óptima (la recomendada por el fabricante), puede contribuir a que los neumáticos que no tienen una temperatura adecuada lleguen a alcanzarla. Los neumáticos con poca presión se pegan más al suelo y hacen que el control de la dirección sea más preciso, lo que puede ayudar en las pistas más lentas. Sin embargo, no existe la presión 'ideal', es siempre una cuestión de equilibrio hasta que consigues dar con lo que de verdad le va bien a tu coche.
- Si no tienes mucha experiencia en cambios de suspensión, pero crees que tienes que hacerlos, dedícate a las barras oscilantes y no te acerques a los amortiguadores.
- En el caso de los muelles, lo mejor es que sean blandos. Los muelles blandos normalmente dan mejor resultado que los duros, porque se adhieren mejor en superficies desiguales y hasta cierto punto todos los suelos son desiguales. Pero asegúrate de que no te pasas y los pones tan blandos que consigues que el coche "se caiga" y roce el suelo en las curvas.
- Cuando el coche toma las curvas, el peso se desplaza a los neumáticos exteriores y cuanta menos elasticidad tenga un coche, más peso se desplazará hasta el extremo del mismo.
- En las pistas cortas, tiene su sentido tener menos peso en la parte frontal. Mantén un peso aproximado del 50% en la parte frontal.
- Querrás cuatro engranajes para que la luz roja de advertencia de tu salpicadero no esté mucho tiempo activada al final de la recta más larga.
- Para modificar un solo engranaje sin afectar a los otros debes cambiar el dosificador de transmisión.
- Si quieres calificarte, jusa todo un rollo de cinta para la rejilla!

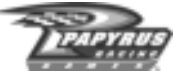

# Apéndice A: el sistema de puntuación del Campeonato de NASCAR<sup>®</sup> Cup

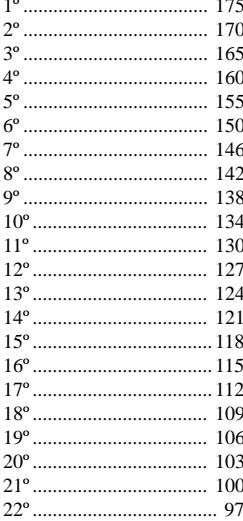

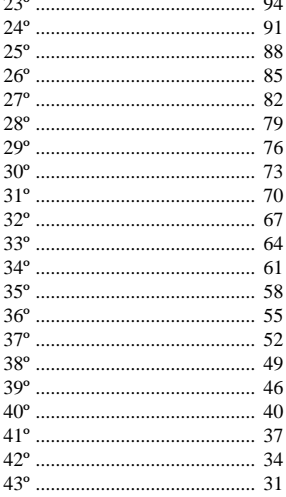

Encabezar una vuelta:

Encabezar la mayoría de las vueltas:

5 puntos de bonificación 5 puntos adicionales de bonificación

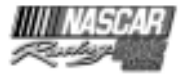

### **Apéndice B: sistema de clasificación de Sierra.com**

El sistema de clasificación de Sierra.com ha sido diseñado para que los participantes puedan competir contra otros que tengan más o menos su nivel de habilidad. Funciona en una escala del 0 al 10, en la que el 10 representa el nivel más alto. A medida que tu nivel aumente, irá siendo más difícil subir de nivel, pero también será cada vez más fácil retroceder hasta el nivel anterior. No se puede superar el nivel 10, ni caer más bajo del 0.

Para que las clasificaciones puedan ir actualizándose, es necesario que se den las siguientes condiciones:

- La carrera tiene una restricción de nivel para el tipo de pista en la que se está desarrollando.
- La carrera se empieza al menos con cuatro pilotos (que no estén controlados por el ordenador).
- El ganador de la carrera tiene que completar un número de vueltas que equivalga al menos a 10 minutos de competición a una velocidad de vuelta "normal" para la pista. Generalmente, un 10% o más bastará para la calificación.

TIPOS DE CIRCUITOS: NASCAR compite en muchos tipos de circuitos, cada uno de los cuales requiere unas habilidades diferentes. Por lo tanto, utilizar una clasificación única que abarcara todas las pistas del juego hubiera sido muy engañoso. Por este motivo, hay una clasificación separada para cada uno de los cuatro tipos de circuitos del juego:

*Road Course (Trayecto en carretera):* los trayectos de carretera incluyen curvas a la izquierda y a la derecha, así como cambios de nivel. Dado que cada uno tiene un trazado único que sólo se domina al cabo de muchas vueltas, muchas personas consideran los trayectos de carretera, la prueba definitiva de la habilidad del piloto.

*Short Track (Circuitos cortos):* los circuitos cortos no superan la milla (aproximadamente 1,6 kilómetros) de longitud e incluyen zonas en las que hay que frenar a fondo, mucho tráfico y muchos golpes y sacudidas.

*Superspeedway (Circuito superrápido):* los circuitos superrápidos requieren un circuito limitado y sobre todo el uso del rebufo para ponerse a la cabeza del grupo.

*Speedway (Circuito):* el resto de las pistas.

PUNTOS: después de una carrera en la que el sistema de calificación esté activado, los puntos se otorgan en función de la posición de llegada, como verás a continuación:

- Llegar por delante de un piloto que está 2 niveles o más por encima de ti: +5 puntos por cada nivel
- Llegar por delante de un piloto que está 1 nivel por encima: +4

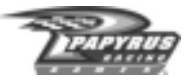

- Llegar por delante de un piloto que está en tu mismo nivel: +3
- Llegar por delante de un piloto que está 1 nivel por debajo: +2
- Llegar por delante de un piloto que está 2 niveles por debajo: +1
- Llegar por delante de un piloto que está 3 o más niveles por debajo: 0
- Llegar detrás de un piloto que está 3 niveles o más por encima: 0
- Llegar detrás de un piloto que está 2 niveles por encima: -1
- Llegar detrás de un piloto que está 1 nivel por encima: -2
- Llegar detrás de un piloto que está en tu mismo nivel: -3
- Llegar detrás de un piloto que está 1 nivel por debajo: -4
- Llegar detrás de un piloto que está 2 o más niveles por debajo: -5

Además, hay una penalización de 3 puntos si te ves envuelto en un "incidente". Un incidente es un "acontecimiento" que o bien hace alzar la bandera amarilla o bien lo habría hecho si se hubiera activado la seguridad. Se pueden recibir muchas penalizaciones por incidentes en una carrera. Los puntos por incidente se descuentan sin tener en cuenta quién ha provocado el incidente y quién es la víctima. Ser una víctima sencillamente forma parte de la competición. Si tienes los ojos bien abiertos, mantienes la calma y usas la cabeza, reducirás mucho las posibilidades de convertirte en víctima.

NIVELES DE HABILIDAD: en todos los tipos de pista empezarás con un nivel cero. El juego elabora una media de tus 8 mejores totales en las 10 últimas carreras dentro de cada tipo de pista (todo el mundo tiene un mal día de vez en cuando, o una mala conexión, así que se descartan las dos carreras más lentas). A las carreras no disputadas (las carreras futuras), en esta ventana de 10 carreras, se les asignará una puntuación total de cero, lo que quiere decir que siempre tendrás 10 resultados, aunque la ventana no se "moverá" hasta que corras una 11ª carrera. En cuanto tu media alcance el umbral establecido (consulta las tablas que hay más adelante) subirás o bajarás un nivel y la ventana de las 10 carreras se vaciará. Así que no es necesario que corras 10 carreras para subir o bajar de nivel.

# **Ejemplos**

- 1. El jugador A consigue 20 puntos en su primera carrera. Su ventana de 10 carreras tiene un 20 y nueve ceros. Se descuentan los dos peores resultados (dos ceros) y queda un total de 20 puntos, lo que da una media de 2'5 (20/8).
- 2. El jugador B consigue -15 puntos en su primera carrera. Su ventana de 10 carreras tiene un -15 y nueve ceros. Se descuentan los dos peores resultados (dos ceros) y queda un total de -15 puntos, lo que da una media de 0 (20/8).

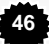

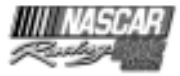

# **Tabla 1: media necesaria para subir un nivel de habilidad**

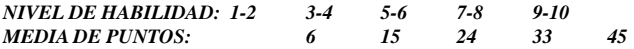

Ejemplo: *el jugador A acaba de subir al nivel 3 de un circuito superrápido. Su ventana de 10 carreras se queda vacía. En sus siguientes tres carreras en un circuito superrápido consigue unos totales de 40, 50 y 20 puntos. Esto quiere decir que en su nueva ventana tiene un total de 110 puntos. Si consultamos la tabla, vemos que necesita una media de 15 puntos para pasar al nivel 4. En su siguiente carrera, consigue 15 puntos más. Su nuevo total es de 125 puntos y sus mejores 8 resultados en la ventana son 50, 40, 20, 15, 0, 0, 0 y 0, con una media de 15.625. ¡Es suficiente para subir un nivel! Su calificación en el circuito superrápido sube a 4 y su ventana se vacía.*

### **Tabla 2: media necesaria para bajar un nivel de habilidad**

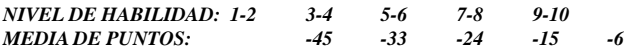

*Ejemplo:* ¡la jugadora B acaba de completar un arduo viaje hasta el nivel 10 del trayecto de carretera! Su ventana de 10 carreras se despeja. Aunque se esfuerza en las siguientes carreras en carretera, consigue totales de -20, -40, -30 y -20. Sus 8 mejores resultados ahora son 0, 0, 0, 0, 0, 0, -20 y -20, lo que suma un total de -40 y da una media de -5. Si miramos en la tabla, vemos que un jugador del nivel 10 tiene que tener una media de -6 para retroceder un nivel. Su siguiente carrera también es dura: -10. Esto le da un total de -50, con una media de -6.25. El nivel de la jugadora B en trayecto de carretera baja a 9 y su ventana se vacía. ¡Mantenerse en al cumbre es difícil!

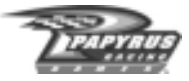

# **APÉNDICE C: MODOS ABREVIADOS**

#### CONDUCIR

Mostrar opciones de la sesión Alternar ventanas boxes / estado Configurar / cambiar objeto en los menús de la ventana de boxes Saltar a Replay (Repetición)(no está siempre disponible) Saltar a Options (Opciones) Mostrar, enviar mensaje Autochat (sólo en Multijugador) Activar pausa del juego (no en Multijugador) Ir a la vista anterior / siguiente Mostrar / ocultar medidores de comunicación (sólo en Multijugador) Cambiar velocidad constitución imágenes Mostrar / ocultar indicadores (sólo vistas exteriores) Mostrar / ocultar menú de ayuda del juego Cambiar nivel de detalle del espejo Cambiar renderización espejo cabina Cambiar detalle objetos adyacentes a la pista Mostrar / ocultar carril de carrera ideal Volver a boxes (no está siempre disponible) Mostrar dispositivo velocidad / engranaje / bandera Empezar, enviar mensaje de chat (sólo en Multijugador) Saltar al coche de delante / detrás (tienes que estar parado) Volver a tu coche (si estás viendo otro)

#### REPETICIONES

*NOTA: estos controles funcionan sólo con el teclado alfanumérico* Pulsa y mantén pulsado para rebobinar Pulsa y mantén pulsado para avanzar Activa / desactiva pausa en la secuencia Cámara lenta (cada vez que lo pulsas, reduces la velocidad) Saltar al principio de la secuencia Saltar al final de la secuencia Ir a por material en directo (si está disponible) Mostrar / ocultar buzón Mostrar / ocultar pantalla posiciones Cambiar modo posiciones (si está activado) Ir a la cámara siguiente / anterior

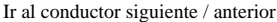

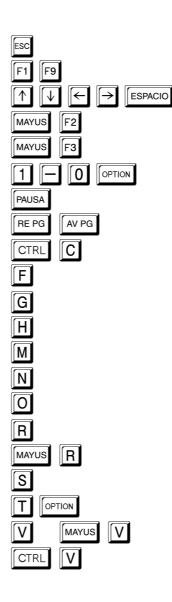

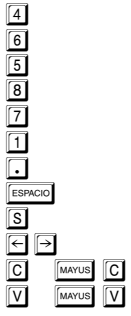

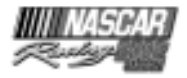

# **GARANTÍA**

Garantía limitada. Vivendi Universal Interactive Publishing S.A. garantiza al consumidor original que adquiera este producto ("Usted") que, bajo condiciones normales de uso, el programa de juego y el medio en el que está grabado (denominados conjuntamente el "Producto") estarán libres de defectos en los materiales y en la mano de obra durante un período de 180 días desde la fecha de compra.

Si durante el período de garantía Usted descubre algún defecto en el Producto, por favor, contacte con nuestro departamento de servicio técnico.

LA GARANTÍA MENCIONADA ANTERIORMENTE ES EXCLUSIVA Y PREVALECE SOBRE CUALQUIER OTRO ACUERDO ORAL O ESCRITO, EXPRESO O IMPLÍCITO. VIVENDI UNIVERSAL INTERACTIVE PUBLISHING INTERNATIONAL NO OTORGA NINGÚN TIPO DE GARANTÍA O REPRESENTACIÓN EXPRESA, IMPLÍCITA O TIPIFICADA POR LA LEY CON RELACIÓN AL PRESENTE PRODUCTO, SU CALIDAD, RENDIMIENTO, COMERCIABILIDAD O ADECUACIÓN PARA UN USO PARTICULAR. EL PRESENTE PRODUCTO SE VENDE "TAL CUAL ES" Y USTED ASUME TODO EL RIESGO EN LO QUE RESPECTA A SU CALIDAD Y RENDIMIENTO. BAJO NINGUNA CIRCUNSTANCIA VIVENDI UNIVERSAL INTERACTIVE PUBLISHING INTERNATIONAL SERÁ RESPONSABLE DE LOS DAÑOS DIRECTOS O INDIRECTOS, ESPECIALES, FORTUITOS O DERIVADOS DEL USO DE ESTE PRODUCTO, O DE CUALQUIER ERROR O DEFECTO PRESENTE EN EL PRODUCTO O EN LA DOCUMENTACIÓN DEL MISMO.

LIMITACIÓN DE RESPONSABILIDAD. BAJO NINGUNA CIRCUNSTANCIA LA RESPONSABILIDAD DE VIVENDI UNIVERSAL INTERACTIVE PUBLISHING INTERNATIONAL POR CUALQUIER TIPO DE DAÑO SUFRIDO POR USTED O UNA TERCERA PARTE, EXCEDERÁ DEL PRECIO QUE USTED HA PAGADO POR EL PRODUCTO.

EN ALGUNOS PAÍSES NO ESTÁN PERMITIDAS LAS LIMITACIONES EN LA DURACIÓN DE UNA GARANTÍA IMPLÍCITA O LA EXCLUSIÓN DE LOS DAÑOS DERIVADOS O FORTUITOS, POR LO QUE LA PRESENTE

LIMITACIÓN DE RESPONSABILIDAD PODRÍA NO APLICARSE A SU CASO.

# **SOPORTE TÉCNICO**

La dirección y teléfono del Servicio Técnico son las siguientes:

**Vivendi Universal Interactive Publishing España SOPORTE TÉCNICO Ntra. Sra. de Valverde, 23 28034 MADRID**

# **Tel: 91 735 34 37**

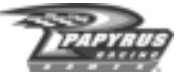

## **Créditos de NASCAR® Racing 2002 Season**

**Diseñador ejecutivo** Richard Yasi

**Productor ejecutivo** Jeff Goodsill

**Productor** Tom Faiano

**Director gráfico** Dave Flamburis

**Director técnico** David Kaemmer

**Ingenieros ejecutivos** Randy Cassidy David Kaemmer

**Ingeniería** William Farquhar Grant Reeve

**Director de control de calidad** Shawn Wise

**Responsable de control de calidad** Scott Sanford

#### **Control de calidad**

Greg Hill Jesse Nunes Steve Myers Mark West

Eric Busch Chris Bold

**Director de licencias** Michael Bonoffski

#### **Jugabilidad**

Greg Hill Shawn Wise Steve Myers Richard Yasi

Eric Busch Scott Sanford

**Jefe de producción** Tom Faiano

**Maquetación, creación y diseño de la interfaz del usuario** Michelle Balkan

**Maquetación adicional de la interfaz del usuario** Eric Busch

**Jefe de diseño de coches 3D** John Carbone

**Gráficos 3D** David "Monkey#3" Sweet Frank Williamson Sean Thompson

**Gráficos 2D**

Brian Simpson John Beatty Dave Flamburis

Kirill Kryukov Frank Williamson Peter Inglis Anthony Calandra

#### **Diseño adicional del juego**

Tom Faiano Shawn Wise

Eric Busch Jeff Goodsill Randy Cassidy David Kaemmer

#### **Asistente administrativo**

Darlene Balkan

**Sistemas / IT** Hieu Tran

**Jefe de producto** Katrina Strafford

**Jefe de relaciones públicas adicional** Annie Eckles

**Diseño de sonido adicional** Greg Hill - Soundwave Concepts

**Programación de Paint Shop** Misha Tchekmarev

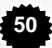

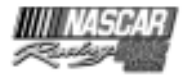

#### **Director de promociones**

Ted Mandelkorn

**Jefe de marketing comercial** Ray Kim

**Jefe de marketing comercial adicional** Yoh Watanabe

**Jefe de marketing online** Guy Welch

#### **Servicios web**

Denise Pace Dave Rees Jeremy Bishop

Conrad Walton Maureen Antonio

#### **Diseño de la caja**

Ron Walters

#### **Testeo de la versión beta**

Gabriel Albano Mike Ramsden Rodney Arndt Tony Rizzuti Hughston Caldwell Matt Schiller Nim Cross Cornel Schuler, Jr. Karl Fredrickson Brian Simpson Mike Grandy Bob Stanley Kevin Iannerelli Darrin Stevens Michael Lentz Brian Tate TJ Majors Steve Vandergriff Matt Merciez Chris Weidner Michael Ostrow

#### **Jefe de personal**

Jon St. John

#### **Coordinador**

Ryan Drummond

#### **Clases de conducir y tours de las pistas**

Producción Richard Yasi Escrito por Richard Yasi, David Kaemmer, Shawn Wise, Scott Sanford,y Steve Myers Diseño Steve Myers Narraciones Darrell Waltrip y a David Kaemmer Grabaciones Emerald Studios, Nashville, TN y a Papyrus Sound, Concord, MA

#### **Vídeo de introducción**

Coordinación Richard Yasi Producción Mentor Films, Daytona Beach, FL904-252-4422 Música original Tony Trippi

#### **Manual**

Escrito por Steve Vandergriff y Richard Yasi Maquetado por Steve Vandergriff http://www.manualoverdrive.com

#### **Agradecimientos especiales a:**

Darrell Waltrip Van Colley de Darrell Waltrip Motorsports Scott, Brenda y Russ de Emerald Studios Gerry Martin y Gary Ramsey de NASCAR® Images Blake Davidson JJ Damato NASCAR® Fastrack Racing de www.fastrackracing.com.au Mitch Mentor Tony Rizzuti Hughston Caldwell Kelley Bussey de The Racing Experience Karl Fredrickson de Speedway Illustrated magazine Joe Nott de 5 OFF 5 ON Race Team Performance Michelle Emser y Andrea Lorusso de Hendrick **Motorsports** Chuck Spicer de Richard Childress Racing Jamie Rodway de Roush Racing Dave Alpern y Mandy Misiak de Joe Gibbs Racing Dick Paysor de Rusty Wallace, Inc. Katrina Goode de MB2 y MBV Motorsports Kristi-Cook Jones de Robert Yates Racing Joe Hedrick y Amy Hicks de Dale Earnhardt, Inc. Darci Ross de CMG Worldwide Scott Hammonds de JG Motorsports Rick Edwards de Caterpillar Mike Brown de ISC Meghan Glover de ISC Kirsten Larsen de ISC Marcus Smith de SMI Joie Chitwood de Chicagoland Speedway David Moroknek de Indianapolis Motor

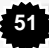

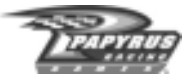

Speedway Sasha Soares de Penske Racing Jim Hannigan de Petty Enterprises Joe Carver de Haas Carter Motorsports Jeff Carpenter de PPI Motorsports Linda Latiuk de KODAK John ONeill de Equity Management, Inc. Shelley Skeens de BrandSense Marketing JoAnne McKenzie de The Beanstalk Group

Un agradecimiento muy especial a nuestras familias y amigos: Selena Rose, Simon y Tucker Lisa Goodsill

Jennifer, Alexandrea, Katherine y Ryan Farquhar Kate Laskowski, Fred, Theckla y Dave Myers, Ermioni Valsamis, Ed Haigh, y familia Laskowski Christine Carbone y Lisa Dixey Ron, Haley y Joseph Balkan, Rosemarie y Raymond Pineau, Michael y Wendi Balkan Tracy y Caden Bonoffski Robert, Judy, Rich, Tammy, Christina, y Michael Sweet & Helen Gores Mel, Joshua, y Dustin Wise Jamie, Courtney, y Karissa Sanford

Al hombre de negro:

Gracias por ser un "héroe americano", un amigo genial y una inspiración para todos aquellos que desean el éxito. **Que Dios te bendiga.**

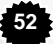

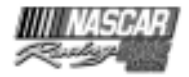

### **Legal Notices**

NASCAR® is a registered trademark of the National Association for Stock Car Auto Racing, Inc. The likeness of the #1 Pennzoil Chevrolet driven by Steve Park is used under license from Dale Earnhardt, Inc. ©2001 Rusty Wallace, Inc. and Penske Racing South Inc. Mike Skinner's name and likeness, KODAK, GOLD MAX, KODAK MAX and trade dress are trademark's licensed to Papyrus Racing Games, Inc. by Eastman KODAK Company. TM, ® Kellogg Canada Inc. in/dans Canada TM, ® Kellogg Company elsewhere/partout ailleurs/ en otros paises © 2000 Kellogg Company. Used under license/utilize sous license/bajo licencia ® #5 design, ® Hendrick Motorsports. Used under license/utilize sous license/bajo licencia © 2000 Hendrick Motorsports. "Roush Racing's and Mark Martin's name and/or likeness used by authority of Roush Racing, Livonia, Michigan." "Pfizer® and the blue oval and tablet are trademarks of Pfizer Inc. Used under license." The likeness of the #8 Chevrolet driven by Dale Earnhardt, Jr. is used under license from Dale Earnhardt, Inc. © 2001Evernham Motorsports, LLC. Bill Elliott trademarks licensed by CMG Worldwide. Dodge® is a registered trademark of DaimlerChrysler Corporation. The 'Valvoline' trademarks, and Johnny Benson's name and/ or likeness used by authority of MBV Motorsports, LLC, Mooresville, NC ©2001 MBV Motorsports/JB Enterprises, Inc. Penske Racing, L.L.C. trademarks, including the #12 and the likeness of the racecar, and Ryan Newman's name and/or likeness are granted by license from Penske Racing, L.L.C. The likeness of the #15 NAPA Chevrolet driven by Michael Waltrip is used under license from Dale Earnhardt, Inc. "The 'DEWalt trademarks, 'Roush Racing' and Matt Kenseth's name and/or likeness used by authority of Roush Racing, Livonia, MI. The 'DEWALT' trademarks are owned by The Black & Decker Corporation and are used under License granted by its agent, Roush Racing." "Bobby Labonte®", "Joe Gibbs Racing, Inc.®", #18® and "Interstate Batteries®" licensed under authority of Redline Sports Marketing, Inc., Huntersville, NC © 2001 Evernham Motorsports, LLC. Dodge® is a registered trademark of DaimlerChrysler Corporation. "Tony Stewart®", "Joe Gibbs Racing, Inc.®", #20® and "The Home Depot®" licensed under authority of Redline Sports Marketing, Inc., Huntersville, NC "The 'Ford Motorcraft' trademarks, 'Wood Brothers Racing' and 'Elliott Sadler's' name and/ or likeness used by authority of Roush Racing, Livonia, MI" Ward Burton, and Bill Davis Racing trademarks and likenesses are used under license from Caterpillar Inc. CAT, CATERPILLAR and their design marks are registered trademarks of Caterpillar Inc. © 2001 Caterpillar Inc. "©2001 J.G. Motorsports, Inc." ©2001 Hendrick Motorsports/UAW/Delphi "Kmart" trademarks; "Route 66" trademark; "Joe Nemechek" name, signature and likeness; and likeness of the #26 Haas-Carter Motorsports race team are used under license granted by Haas-Carter Motorsports, LLC. Havoline, Robert Yates Racing and Ricky Rudd are used under license. The Stylized "29", the likeness of the Number 29 Race Car and the RCR Checkered Flag Logo are Trademarks of Richard Childress Racing Enterprises, Incorporated, and are used under license from Richard Childress Racing Enterprises, Incorporated. The name, likeness and signature of Kevin Harvick are trademarks of Kevin Harvick, Incorporated, and are used under license from Kevin Harvick, Incorporated. The Trademarks "Goodwrench" and "GM" are used under license from General Motors Corporation. The Stylized "30", the likeness of the Number 30 Race Car and the RCR Checkered Flag Logo are Trademarks of Richard Childress Racing Enterprises, Incorporated, and are used under license from Richard Childress Racing Enterprises, Incorporated. The name, likeness and signature of Jeff Green are trademarks of Jeff Green Enterprises, Incorporated, and are used under license from Jeff

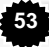

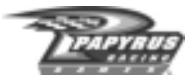

Green Enterprises, Incorporated. "America Online", "AOL", "AOL TV" and the AOL Logo are registered Trademarks of America Online, Incorporated, and are used under license from America Online, Incorporated. The Stylized "31", the likeness of the Number 31 Race Car and the RCR Checkered Flag Logo are Trademarks of Richard Childress Racing Enterprises, Incorporated, and are used under license from Richard Childress Racing Enterprises, Incorporated. The name, likeness and signature of Robby Gordon are trademarks of Team Gordon, Incorporated, and are used under license from Team Gordon, Incorporated. "Cingular", "Cingular Wireless" and the Cingular Logo are Trademarks of Cingular Wireless LLC, and are used under license from Cingular Wireless LLC. Ricky Craven Name and Likeness licensed by PPI Licensing, L.L.C. © 2001 PPI Licensing, L.L.C. All rights reserved. Tide, the Bullseye Design and the Downy Design are trademarks used under license from The Procter & Gamble Co. PPI, PPI MOTORSPORTS and the stylized numeral 32 are trademarks of PPI Motorsports, L.L.C., and are used under license. ® M&M's, M and the M&M's Characters are trademarks of Mars, Inc. and its affiliates. Manufactured and distributed under license by Papyrus Racing Games, Inc. ®Mars, Inc. 2001 © 2001 MB2 Motorsports/KSR, Inc. John Andretti name and/ or likeness used under license by Petty Marketing Company, LLC. Officially licensed by Petty Marketing Company, LLC. "The General Mills trademarks used under license." Buckshot Jones name and/or likeness used under license by Petty Marketing Company, LLC. "The Georgia Pacific trademarks used under license." Kyle Petty name and/or likeness used under license by Petty Marketing Company, LLC. Sprint and the diamond logo are trademarks of Sprint Communications Company L.P. Paint and decal design copyright © 2002 Sprint. "Kmart" trademarks; "Route 66" trademark; "Todd Bodine" name, signature and likeness; and likeness of the #66 Haas-Carter Motorsports race team are used under license granted by Haas-Carter Motorsports, LLC. UPS®, UPS.COM®, and the UPS Logo® are registered trademarks of United Parcel Service of America, Inc. and used under license. Dale Jarrett and Robert Yates Racing trademarks are used under license. "'Roush Racing's and Kurt Busch's name and/or likeness used by authority of Roush Racing, Livonia, MI" "The Citgo trademarks, and Jeff Burton's name and/or likeness used by authority of Roush Racing, Livonia, MI" "Speedway Motorsports, Inc. owns all right, title and interest in the Atlanta Motor Speedway®, Bristol Motor SpeedwayTM, Charlotte Motor Speedway®, Lowe's Motor Speedway®, Las Vegas Motor Speedway<sup>™</sup>, Sears Point Raceway®, and Texas Motor Speedway<sup>™</sup> marks and the names and logos of all events held at any speedway owned or operated by Speedway Motorsports, Inc. No use of these marks or names or logos shall be made without the express authorization of Speedway Motorsports, Inc." California Speedwayâ is a registered trademark of the International Speedway Corporation. Chicagoland Speedway™ used under license and is a trademark owned by Chicagoland Speedway and Indianapolis Speedway Corporation. Darlington International Raceway™ is a registered trademark of the International Speedway Corporation. DAYTONA International Speedway®, DAYTONA 500® and DAYTONA® are registered trademarks of the International Speedway Corporation. Dover Downs International Speedway® is a registered trademark, the mark and track likeness are used under license from Dover Downs International Speedway® Homestead-Miami Speedway™ is a registered trademark of the International Speedway Corporation. Indianapolis Motor Speedway® and Brickyard 400® are registered trademarks of the Indianapolis Motor Speedway Corporation, used under license." Kansas Speedway™ is a registered trademark of the International Speedway Corporation. Michigan International Speedway® is a registered trademark of the International Speedway Corporation. Martinsville Speedway® is a registered trademark, the mark and track likeness are used under license from Martinsville Speedway®. New Hampshire International Speedway®, Magic Mile®

**54**

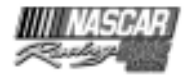

and its image and related logos are the proprietary property of New Hampshire Speedway, Inc., used under license by Papyrus Racing Games, Inc. New Hampshire Speedway, Inc. reserves all rights therein. North Carolina Motor Speedway® is a registered trademark of the International Speedway Corporation. Phoenix International Raceway® is a registered trademark of the International Speedway Corporation. Pocono Raceway® is a registered trademark of Pocono International Raceway, Inc. Richmond International Raceway™ is a registered trademark of the International Speedway Corporation. Talladega Superspeedway® is a registered trademark of the International Speedway Corporation. Watkins Glen International® is a registered trademark of the International Speedway Corporation. General Motors Trademarks used under license to Papyrus Racing Games, Inc. ©2001 Ford Motor Company, "Ford Taurus" trademarks used under license from Ford Motor Company. Dodge® is a registered trademark of DiamlerChrysler Corporation. The Food Lion® and Food Lion with lion design® are registered trademarks of FL Food Lion, Inc. and are used herein with permission. No further reproduction or use is permitted. "The frame of discovery design and discovery and beyond imagination are trademarks of Corning and Corning is a registered trademark of Corning Incorporated. " "UPS® and the UPS logo® are registered trademarks of United Parcel Service of America, Inc." "The LYSOL and LYSOL script logo trademarks are used under license from Reckitt & Colman, Inc., Wayne, New Jersey, USA." "Kroger is a registered trademark of The Kroger Co., Cincinnati, Ohio." "ALLTEL is a registered trademark of ALLTEL Corporation." Anderson Tractor used under license by Papyrus Racing Games, Inc. KMART used under license by Papyrus Racing Games, Inc. Flagstar Bank used under license by Papyrus Racing Games, Inc. Sun Com used under license by Papyrus Racing Games, Inc. Long View RV used under license by Papyrus Racing Games, Inc. Pop Secret Microwave Popcorn used under license by Papyrus Racing Games, Inc. Funai Corporation used under license by Papyrus Racing Games, Inc. Lennox Industries, Inc. used under license by Papyrus Racing Games, Inc. Mall.com used under license by Papyrus Racing Games, Inc. WDBJ 7 used under license by Papyrus Racing Games, Inc. Thatlook.com used under license by Papyrus Racing Games, Inc. Jesse Jones used under license by Papyrus Racing Games, Inc. AZCentral used under license by Papyrus Racing Games, Inc. Overland/Odessa used under license by Papyrus Racing Games, Inc. AuotMeter used under license by Papyrus Racing Games, Inc. ACME used under license by Papyrus Racing Games, Inc. Eaton Aeroquip used under license by Papyrus Racing Games, Inc. The Detroit News used under license by Papyrus Racing Games, Inc. Hardees used under license by Papyrus Racing Games, Inc. Lowe's Home Improvement Warehouse trademarks (trademarks of Lowe's Companies) are used under license from Lowe's Home Improvement Warehouse. COCA-COLA, COKE, and the design of the contour bottle are trademarks of The Coca-Cola Company. © The Coca-Cola Company, All rights reserved. Honeywell/Fram Autolite – "Fram is a registered trademark of Honeywell International Inc. Autolite is a registered trademark of Honeywell International Inc." NATIONSRENT, the NATIONSRENT diamond logo and 1-800-NO-SWEAT are registered service marks of NationsRent West, Inc. NASCAR race footage and highlights used under license from NASCAR Images, LLC. Pepsi, Pepsi-Cola, Mountain Dew and the Pepsi Globe design are Registered Trademarks of PepsiCo., Inc. All other names, likeness and trademarks are the properties of their respective owners and are used under permission.

Uses Bink Video Copyright © 1997-2001 by RAD Game Tools, Inc. Uses Ogg/Vorbis codec Copyright © 2001, Xiphophorus (xiph.org)

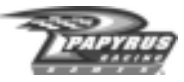

- Use of Ogg/Vorbis codec in source and binary forms, with or without modification, is permitted provided that the following conditions are met:
- Redistributions of source code must retain the above copyright notice, this list of conditions and the following disclaimer.
- Redistributions in binary form must reproduce the above copyright notice, this list of conditions and the following disclaimer in the documentation and/or other materials provided with the distribution.
- Neither the name of the Xiphophorus nor the names of its contributors may be used to endorse or promote products derived from this software without specific prior written permission.

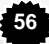